# PX-A100RD PX-A100BE PriviA 数码钢琴

# 用户说明书

请务必将所有用户文件妥善保管以便日后需要时查阅。 保留备用

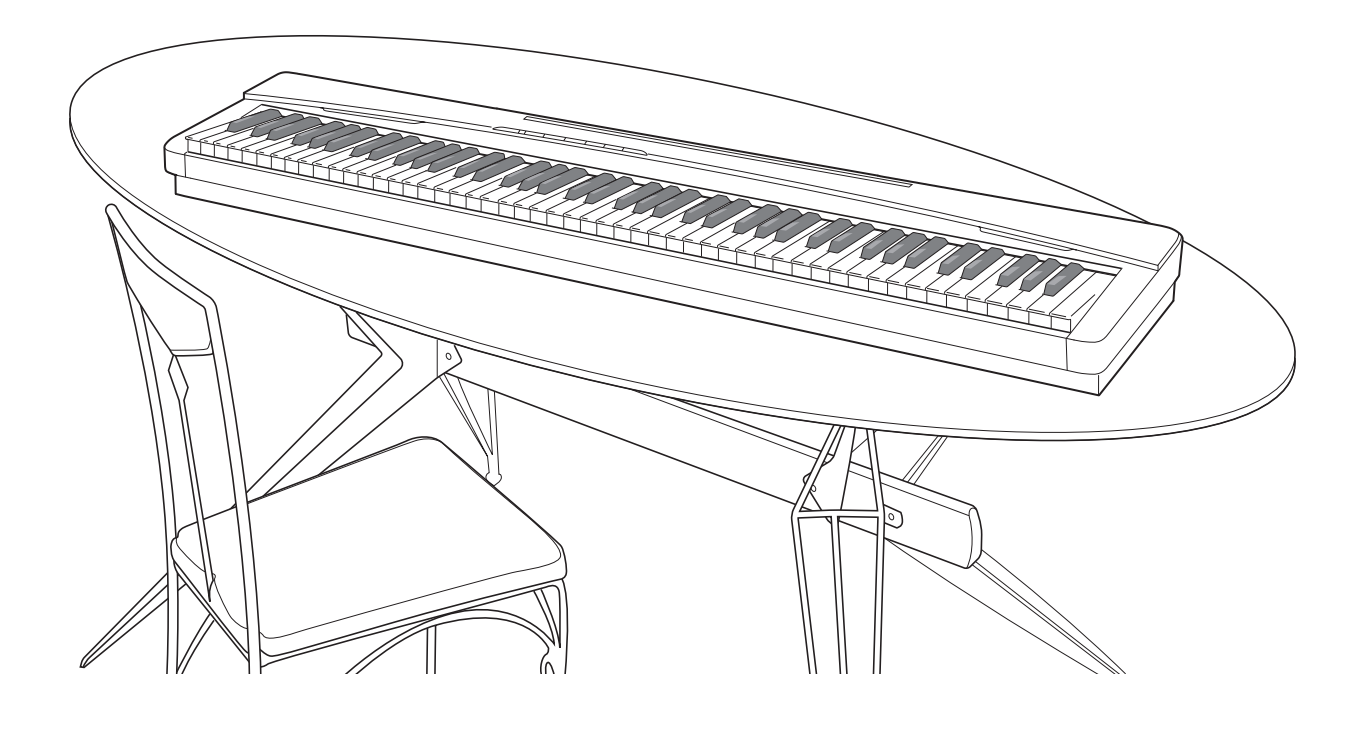

安全须知 在使用本钢琴之前, 必须首先阅读另一册 "安全须知"。

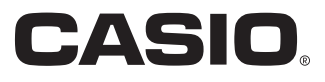

# 重要!

在使用本产品之前, 请注意下述重要资讯。

- 在使用 AD-A12150LW 交流电变压器为本产品供电之前, 必须首先检查交流电变压器是 否有任何损坏。请仔细检查电源线,看是否有断裂、断线、裸线及任何其他严重损坏。 切勿让⼉童使⽤已严重损坏了的交流电变压器。
- 3 岁以下儿童不可使用本产品。
- **MDCD元公**<br>元化 • 只能使用 CASIO AD-A12150LW 变压器。
- 交流电变压器不是玩具。
- **Function Transmitted Recognized Remarks** • 在清洁本产品之前必须拔下交流电变压器。

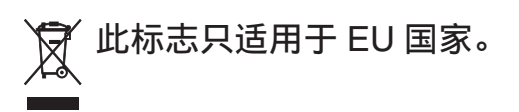

根据欧盟指令的符合性声明

Manufacturer: CASIO COMPUTER CO., LTD. 6-2, Hon-machi 1-chome, Shibuya-ku, Tokyo 151-8543, Japan  $C \in$ Responsible within the European Union: CASIO EUROPE GmbH Casio-Platz 1, 22848 Norderstedt, Germany

# 目录

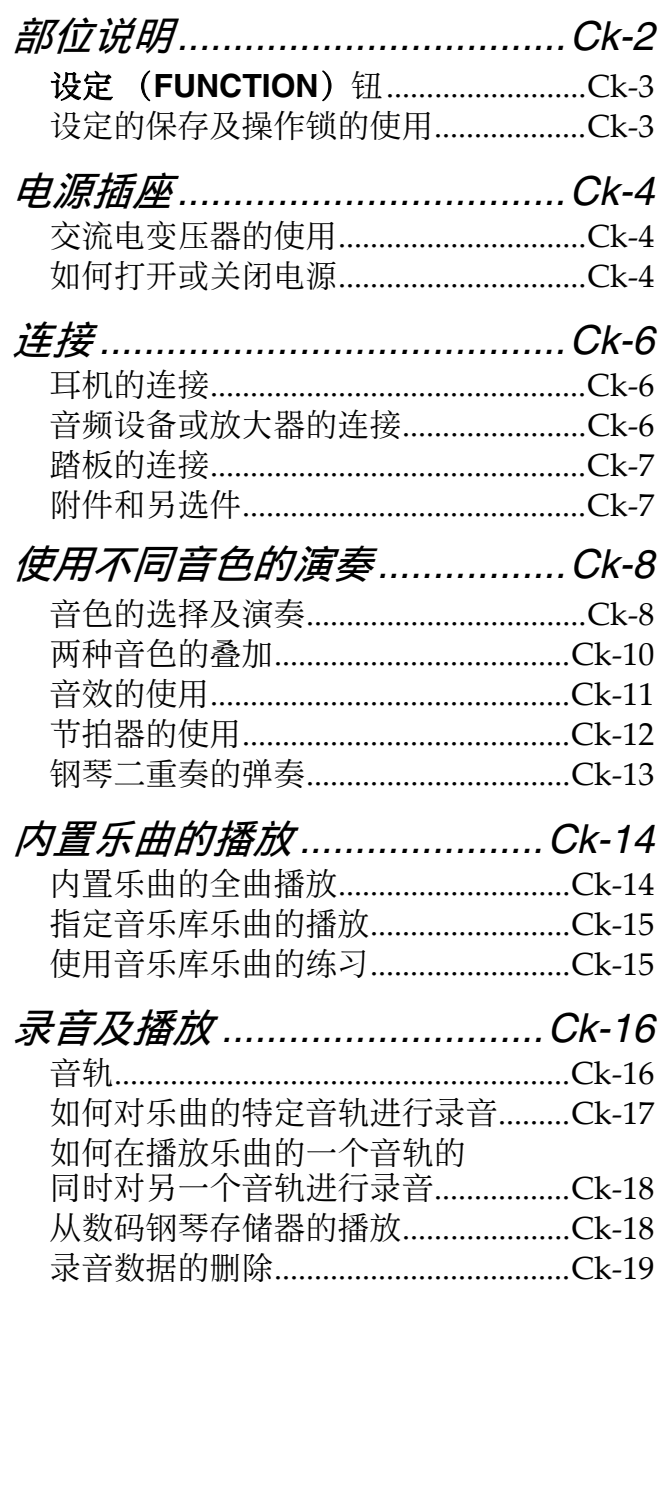

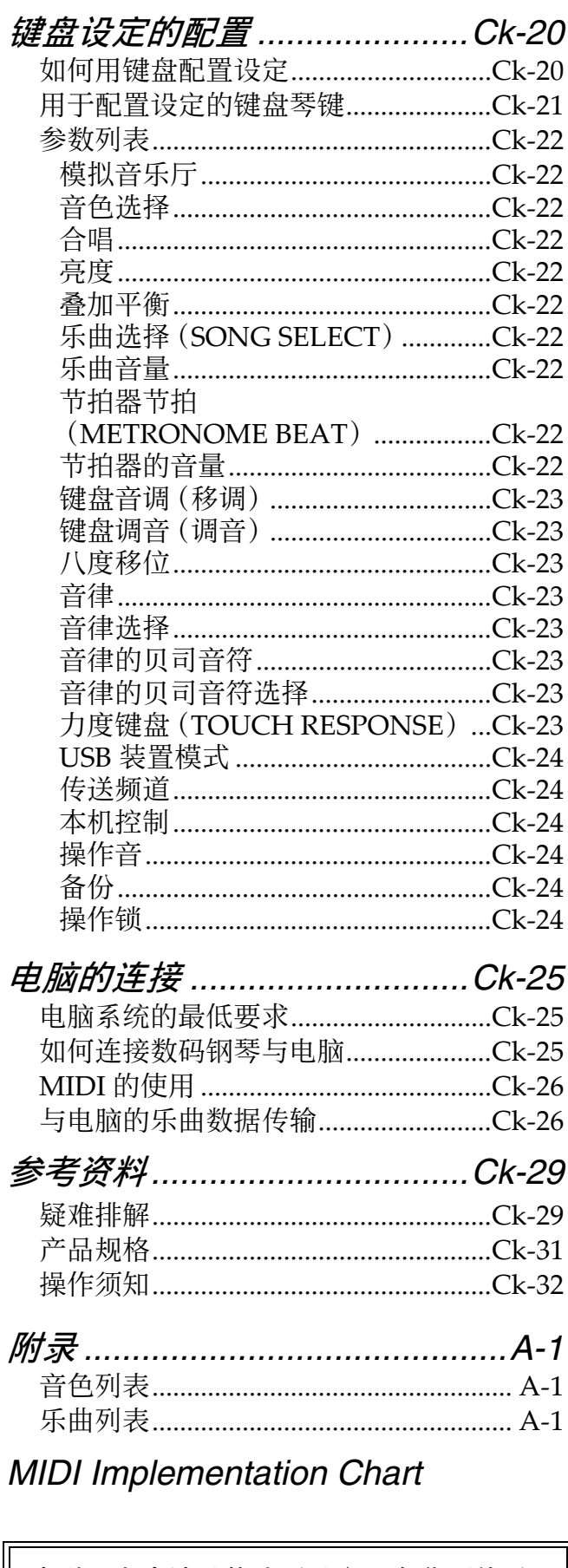

本说明书中涉及的公司及产品名称可能是<br>相关所有者的注册商标。

# 部位说明

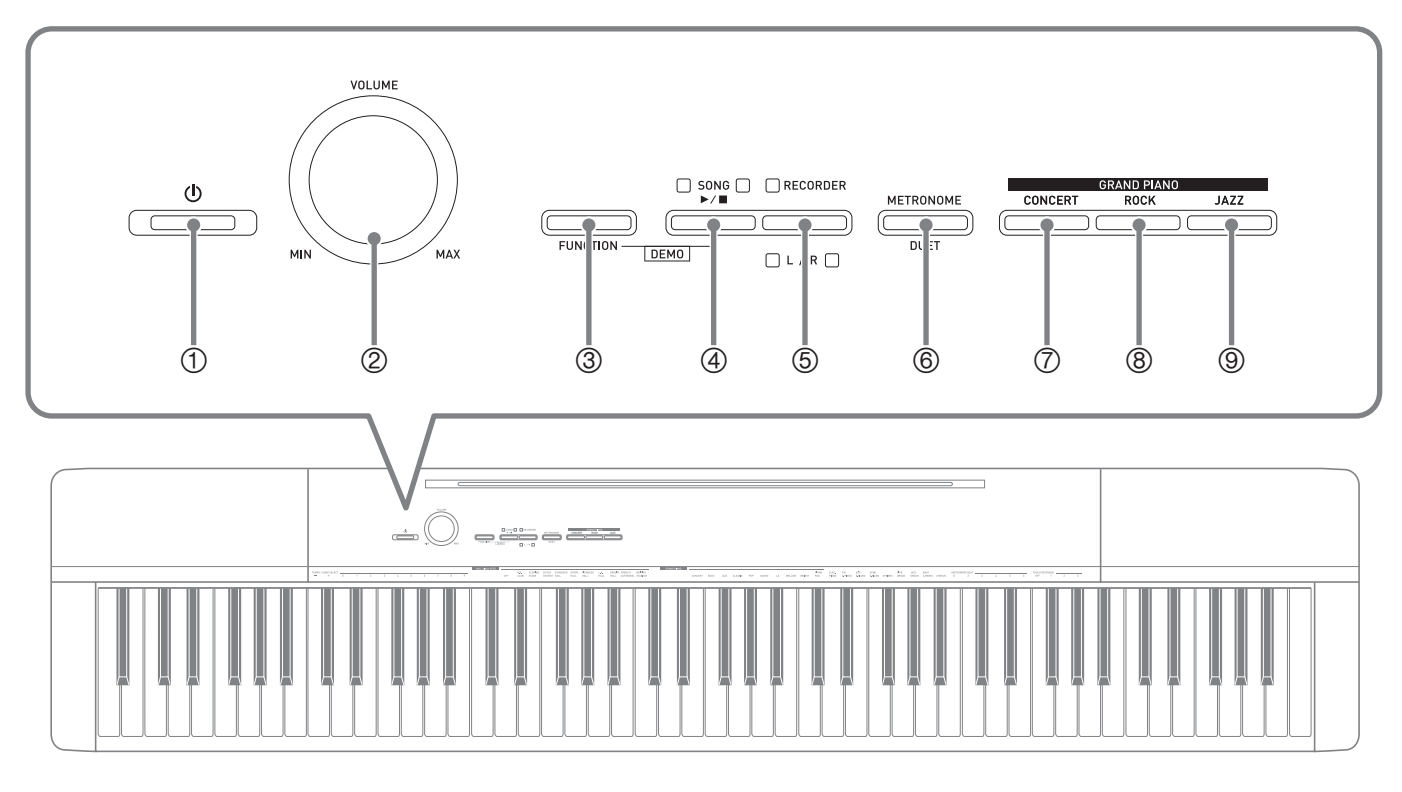

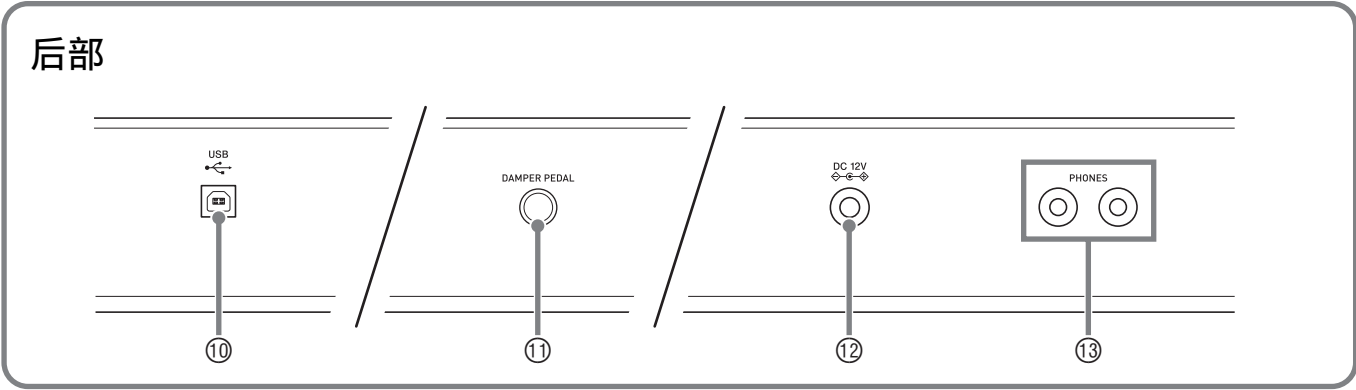

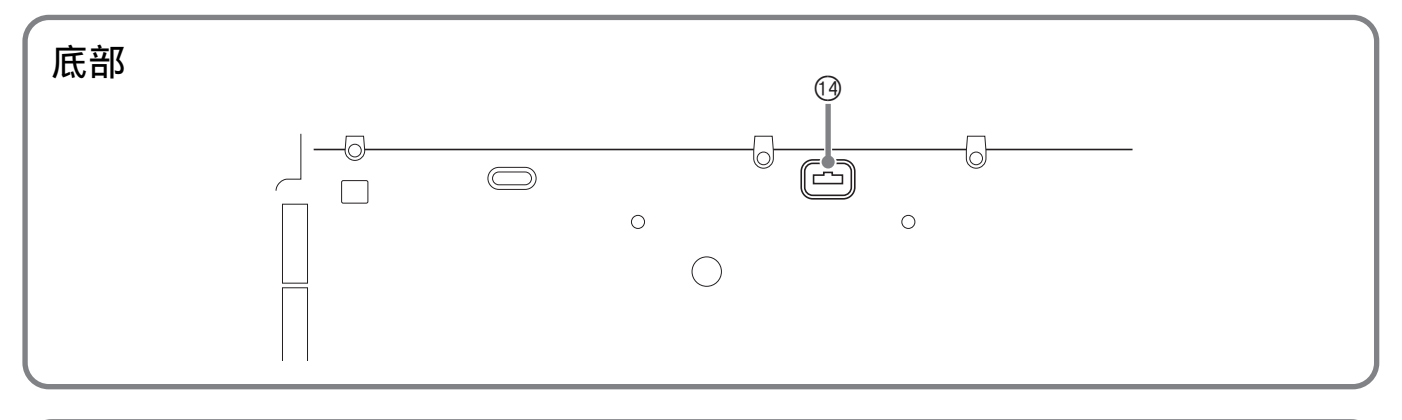

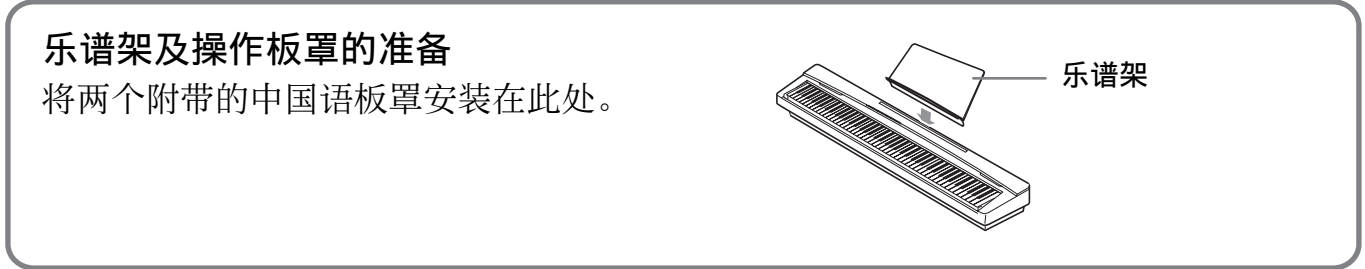

#### **山**注

- 此处的名称在本说明书中出现时将以粗体字表示。
- 1 ① (电源)钮
- ② 音量 (VOLUME)控制器
- **③ 设定 (FUNCTION)** 钮
- **④音乐库 (SONG) ▶/■,** ⽰范曲 (**DEMO**)钮
- 6 乐曲存储器 (左手/右手) (**RECORDER** (**L**/**R**))钮
- 6 节拍器 (**METRONOME**), 双钢琴 (DUET) 钮
- 7 三⾓钢琴 (⾳乐会)(**GRAND PIANO** (**CONCERT**))钮
- 8 三⾓钢琴 (摇滚)(**GRAND PIANO** (**ROCK**))钮
- **<b>9 三角钢琴 (爵士) (GRAND PIANO** (**JAZZ**))钮
- **10 USB 端口**
- **① DAMPER PEDAL 插孔**
- bm **DC 12V** 终端
- **① PHONES 插孔**
- **④ 踏板接口**

# 设定 (FUNCTION) 钮

设定 (FUNCTION) 钮用于配置各种数码钢琴的设定。下述为设定 (FUNCTION) 钮的 基本用途。

**●要改变设定时, 请在按住设定 (FUNCTION)** 钮的同时 按分配有要选择的设定的键盘琴键。 每当您按键盘琴键配置设定时,钢琴会发出操作确认音。  $\mathcal{M}$   $\mathcal{M}$ : 第 Ck-8 页上的 "如何选择音色"

### 口注

• 有关操作及设定的详情, 请参阅第 Ck-20 页上的"键盘设 定的配置"。

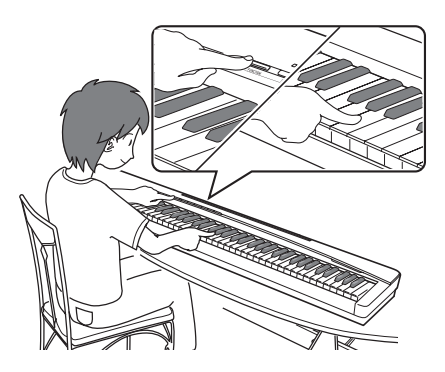

**●下表介绍如何通过按设定 (FUNCTION)** 钮来改变一些按钮的功能。

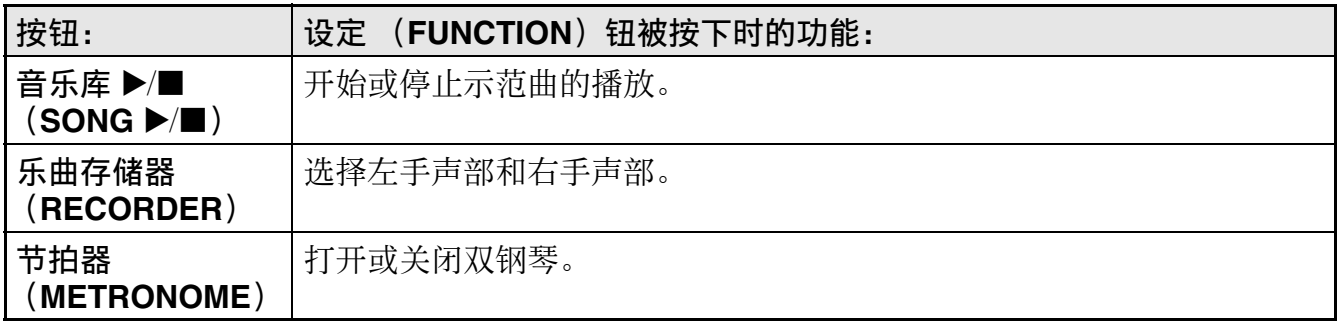

# 设定的保存及操作锁的使用

您可以保存数码钢琴的设定,并锁住其按钮以防止误操作。有关详情请参阅第 Ck-22 -Ck‐24 页上的 "参数列表"。

# 电源插座

教码钢琴可用标准室内电源供电。不使用 数码钢琴时必须关闭其电源。

# 交流电变压器的使用

只能使用本数码钢琴附带的交流电变压器 (JEITA 标准, 有统一的极性插头)。使用 其他种类的交流电变压器会使数码钢琴发 ⽣故障。

#### 指定的交流电变压器:AD-A12150LW

• 请如下图所示用附带电源线连接交流电 变压器。

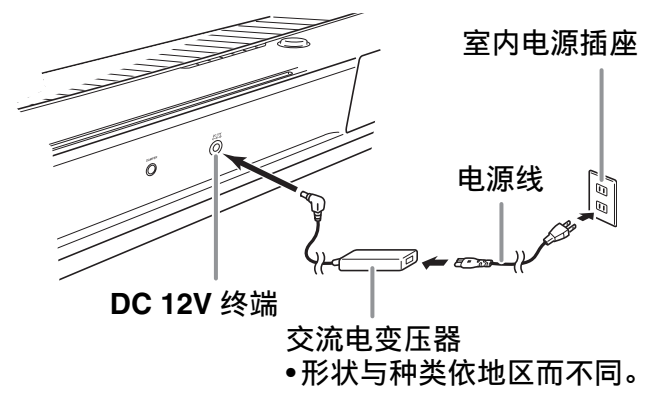

请注意下述重要须知以防止损坏电源线。

#### 在使⽤过程中

- 切勿过份⽤⼒拉扯电源线。
- 切勿反复拉扯电源线。
- 切勿在插头或接头根部弯曲电源线。

#### 在移动过程中

• 在移动数码钢琴之前,必须先从电源插 座拔下交流电变压器。

#### 在保管过程中

• 请卷起并捆扎好电源线,但不要缠绕在 交流电变压器上。

愱壥澼

- 切勿将本数码钢琴附带的交流电变压器 (JEITA 标准, 有统一的极性插头)在本 数码钢琴之外的任何其他装置上使用。 否则有发⽣故障的危险。
- 在插上或拔下交流电变压器之前,必须 先关闭数码钢琴的电源。
- 长时间使用后, 交流电变压器会变热。 此为正常现象,并不表⽰发⽣了故障。

# 如何打开或关闭电源

**1.** 按 ひ (电源)钮打开数码钢琴的 电源。

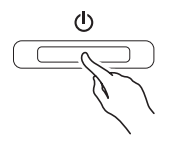

- 此时 少 (电源) 钮点亮。
- 打开数码钢琴的电源时, 其将执行开机 操作,初始化系统。系统初始化过程 中,音色钮灯将依顺序循环闪动约五秒 钟,表示系统初始化操作正在进行。
- **2.** 要关闭数码钢琴的电源时,请按住 (り (电源)钮直到其灯点亮。

#### **Q注**

• 按 (り(电源)钮关闭电源实际上是使数 码钢琴进入待机状态。数码钢琴在待机 状态下时仍会继续有微弱的电流。若您 计划长期不使用数码钢琴, 或您所在地 区有雷⾬,必须从电源插座拔下交流电 变压器。

# 自动关机

在设计上,本数码钢琴在无任何操作经过 预设时间后将自动关机,以防止浪费电力。 自动关机功能的触发时间是四个小时。

• 您还可以使用下述操作暂时停止自动关 机功能。

### ■ 如何解除自动关机功能

- **1.** 在数码钢琴开机的状态下,按 P (电源)钮关机。
- 2. 在按住设定 (FUNCTION) 钮的同 时, 按 心 (电源)钮打开数码钢 琴的电源。

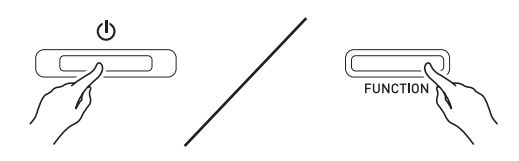

• 自动关机功能此时不起作用。

### 創注

• 执⾏完上述操作步骤后关闭数码钢琴的 电源将重新启⽤⾃动关机功能。

# 连接

#### 愱壥澼

• 每当要在数码钢琴上连接任何装置之前, 应首先用音量 (VOLUME)控制器将音 量调低。连接之后,再将音量调到需要 的水平。

# 耳机的连接

**PHONES** 插孔 后部

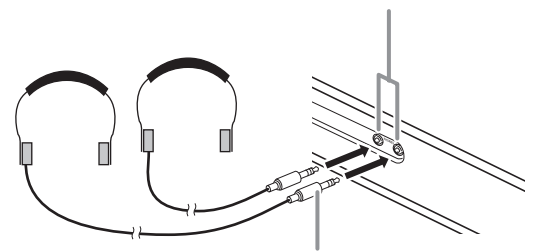

⽴体声标准插头

将耳机插入 PHONES 插孔之一将切断扬声 器的输出。如此可在深夜练习,而不会打 扰其他人。为了保护您的听力, 使用耳机 时, 请勿将音量设定得过高。

#### 闻拜

- ⽿机必须在 **PHONES** 插孔中插到底。否 则,耳机可能只一边有声音。
- 若您使用的耳机的插头与 PHONES 插孔 不匹配,请使用相应的市卖插头转换器。
- 若您使用的是需要转换器插头的耳机, 则在拔下耳机时一定要同时拔下转换器。 否则, 弹奏时扬声器不会有声音发出。

# ⾳频设备或放⼤器的连接

在数码钢琴上连接音频设备或乐器放大器, 便可通过外部扬声器产生更加洪亮、音质 更好的声⾳。

连接⾄数码钢琴的 **PHONES** 插孔之⼀

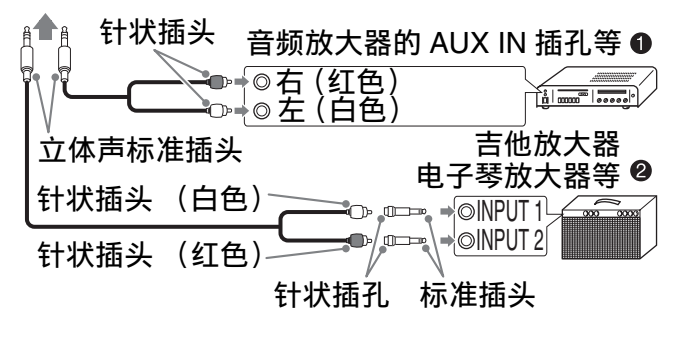

# 音频设备的连接 (图 4)

请使用市卖连接线 (标准插头 × 1, 针状 插头 × 2)如图 ❶ 所示进行连接。与数码 钢琴连接的缆线的一端必须是立体声标准 插头。单声道标准插头将导致仅两个立体 声频道之一输出声音。通常, 应将音频设 备的输入选择器设定在与数码钢琴连接的 终端 (AUX IN 等)上。用数码钢琴的音 量 (VOLUME) 控制器调节音量。

### 乐器放大器的连接 (图 ❷)

将连接线 \* 连接在图 2 中所示的几种放大 器之一上。

⽤数码钢琴的⾳量 (**VOLUME**)控制器调 节音量。

\* 数码钢琴 : ⽴体声标准插头

放大器 : 为左右声道输入信号。未连接 其中一个插头将导致仅两个立 体声频道之一输出声音。

# 踏板的连接

在 **DAMPER PEDAL** 插孔中插⼊附带踏板 (SP-3) 可将此踏板用作制音器踏板。 在演奏过程中, 踩下制音器踏板会使您在 键盘上弹奏的音符延长 (继续发音)。

• 当三角钢琴 (GRAND PIANO) 被选作 音色时, 使用此踏板将产生和声及其他 共鸣音, 就像在声乐大钢琴上的制音器 踏板一样。

```
后部
```
#### **DAMPER PEDAL** 插孔

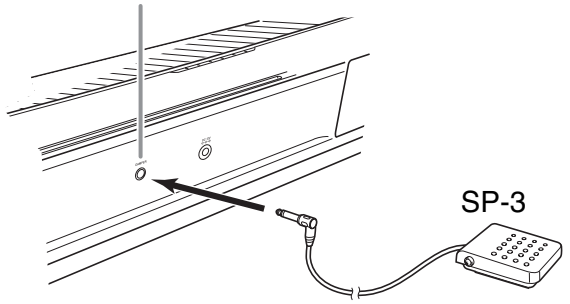

### 踏板接口

数位钢琴底部上的踏板接口可以连接另选 件的 3 踏板单元 (SP-33)。使用这些踏板 可以表现与声乐钢琴上的踏板相似的效果。

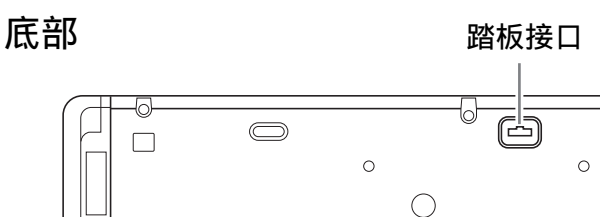

SP-33 踏板功能

#### ●制音器踏板

除左列介绍的制音器踏板功能之外, SP-33 踏板还支援半踏操作, 即将踏板踩下一半 以得到部分制音器效果。

#### ●柔音踏板

弹奏过程中,踩下此踏板抑制您在踩下此 踏板后在键盘上弹奏的音符的响音,使其 变柔和。

#### ●抽选延音踏板

只有踩下踏板时正在按着的琴键的音符音 延留到放开踏板为止。

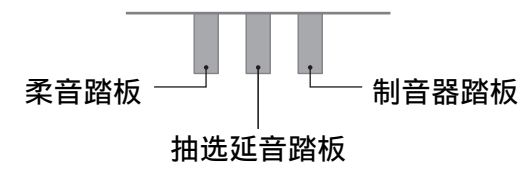

#### 口注

● 要使用 SP-33 踏板单元还需要另购 的 CS-67P 支架。

# 附件和另选件

只能使用本数码钢琴指定的配件。 使用未指定的配件有造成火灾、触电及人 ⾝伤害的危险。

#### 口注

• 从您的经销商或从下示 URL 的卡西欧 (CASIO)⽹站可以得到卡西欧 (CASIO)的产品目录,有关本产品的 另购件的资讯可以在产品⽬录中找到。 http://world.casio.com/

# 使用不同音色的演奏

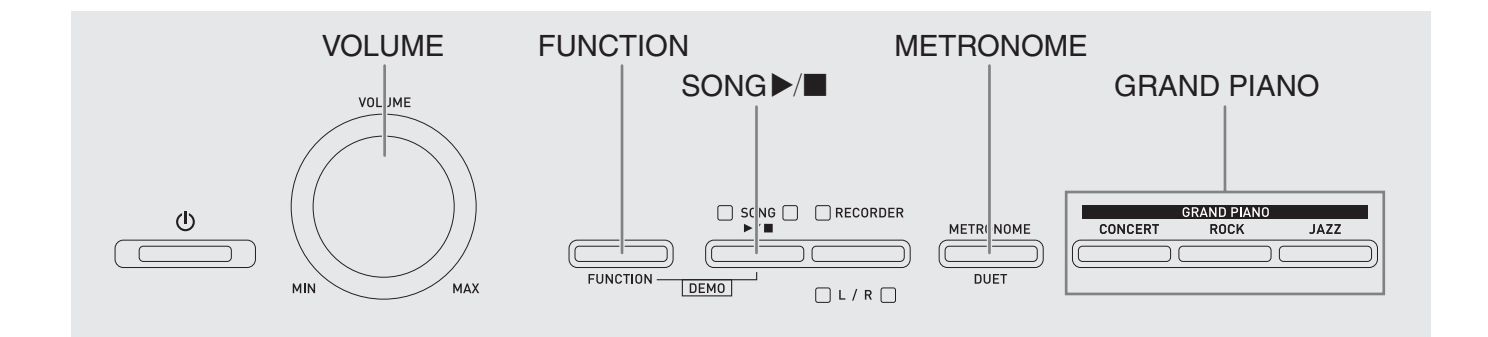

# 音色的选择及演奏

本数码钢琴内置 18 种音色。

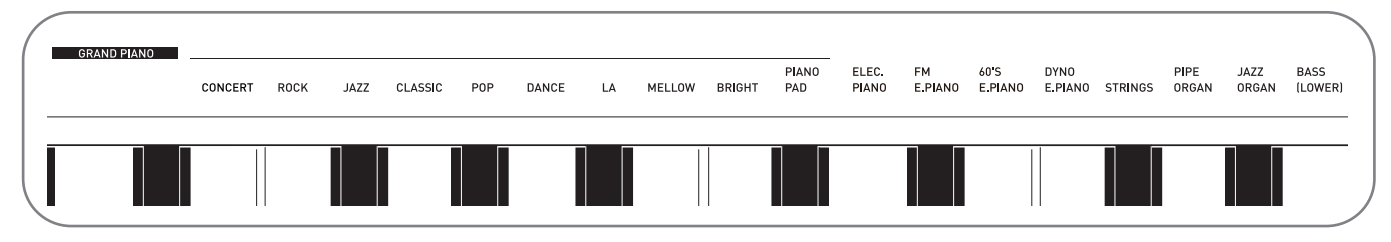

• 各音色分别分配在键盘琴键上, 其名称标印在各琴键的上方。

### 如何选择音色

- 1. 选择所需要的音色。
	- ●要选择三角钢琴 (GRAND PIANO) (音乐会 (CONCERT)、摇滚 (ROCK) 或爵士 (JAZZ)) 时
		- 按三角钢琴 (GRAND PIANO) 钮之 ⼀ (⾳乐会 (**CONCERT**)、摇滚 (ROCK) 或爵士 (JAZZ))选择所 需要的。

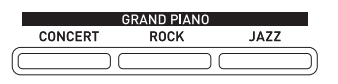

• 所选音色的按钮灯将点亮。

- ●如何选择其他音色
	- 在按住**设定 (FUNCTION**) 钮的同 时, 按要选择的音色对应的键盘琴 键。

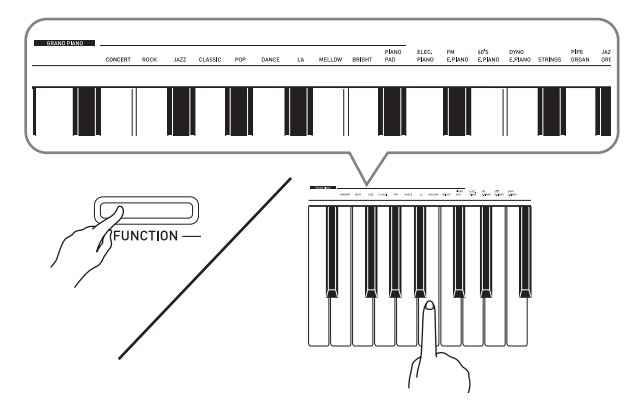

# **2.** ⽤⾳量 (**VOLUME**)控制器调节⾳量。

#### 創注

• 在数码钢琴的 18 种内置音色中, 前十种 是三角钢琴音色。每种音色各有特色, 请选择适合您要随之弹奏的乐曲或个人 演奏的音色。音乐会 (CONCERT)、 摇滚 (ROCK) 及爵士 (JAZZ) 音色被 分配在按钮上,可快速简单地选择。

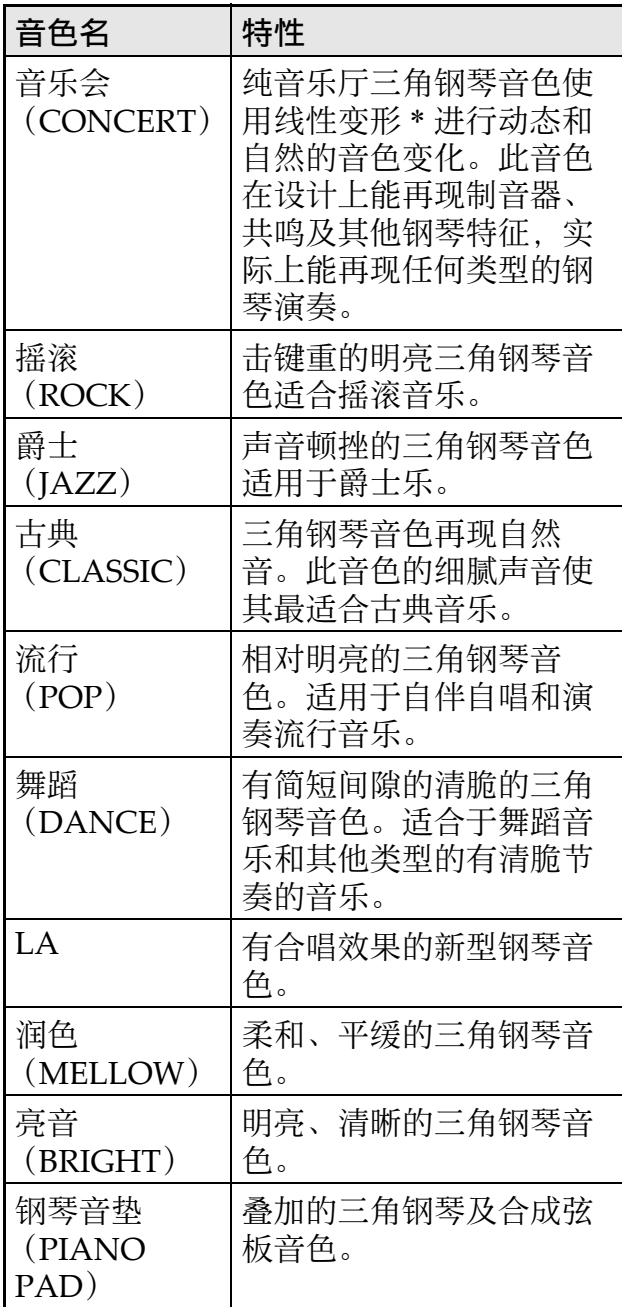

\* 通过采用电脑变形技术, 纯音乐厅大钢 琴的各种动态采样音之间能无缝改变。

# 贝司音色 (贝司 (BASS))

在上述操作的第 1 步选择贝司 (BASS) (低音区 (LOWER))音色会将贝司音色 分配到键盘的低⾳区 (左侧)。当您按贝 司 (BASS) 键时之前选择的音色将被分配 在高音区 (右侧)。

• 贝司 (BASS) 音色能有效地将键盘分割 为两种不同的音色。

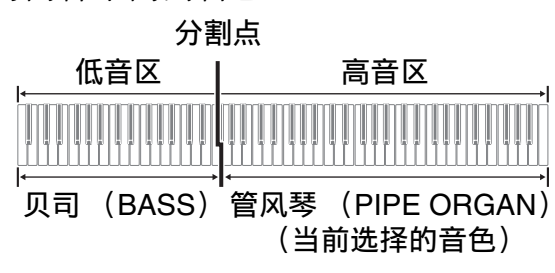

#### 創注

- 要使键盘返回单音色状态时, 请选择贝 司 (BASS) 之外的任何其他音色。
- 对音轨 2 进行录音时不能选择贝司  $(BASS)$ .

# 两种音色的叠加

请用下述操作步骤叠加两种音色, 使其同 时发出。

指定两种音色进行叠加时, 您选择的第一 种音色为主音色, 而第二种音色为叠加音 ⾊。

1. 在按住设定 (FUNCTION) 钮的同 时,按下要叠加的第一种音色的键 盘琴键,然后按第二种音色的琴 键。

例如:先按三⾓钢琴亮⾳ (**GRAND**  PIANO BRIGHT)键,然后按弦乐 合奏 (STRINGS)键。

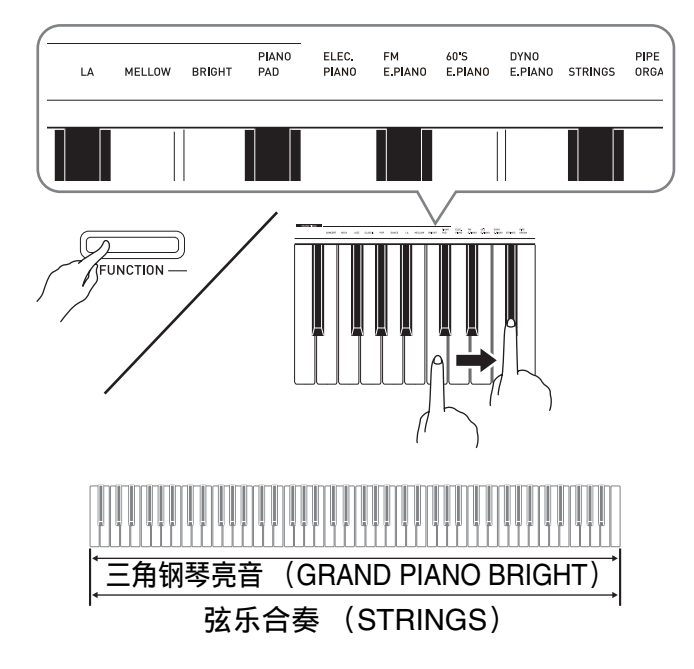

**2.** 要解除⾳⾊的叠加时,请通过按三 角钢琴 (GRAND PIANO) 钮或用 "音色的选择及演奏"一节 (第 Ck-8 页) 下的操作步骤选择 其他音色。

血注

- 贝司 (BASS) 音色不能与其他音色叠 加。
- 为音轨 2 录音时不能进行叠加操作。

如何调整两种叠加音色之间的音量 平衡

1. 在按住设定 (FUNCTION) 钮的同 时,用下示键盘琴键调整叠加音色 的音量。

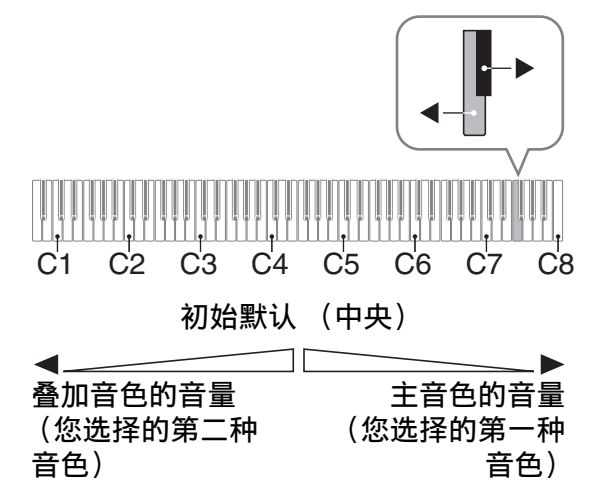

• 要返回初始默认音量时, 请同时按住设 定 (FUNCTION) 钮及此二键。

# 音效的使用

音乐厅模拟器 : 使音符共鸣。 合唱 · 增加音符的宽度。

# 如何应用音乐厅模拟器

1. 在按住设定 (FUNCTION) 钮的同 时,按要选择的音乐厅模拟器名对 应的键盘琴键。

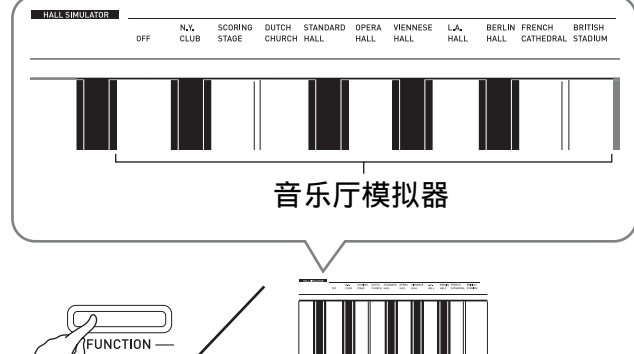

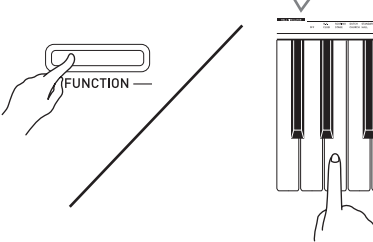

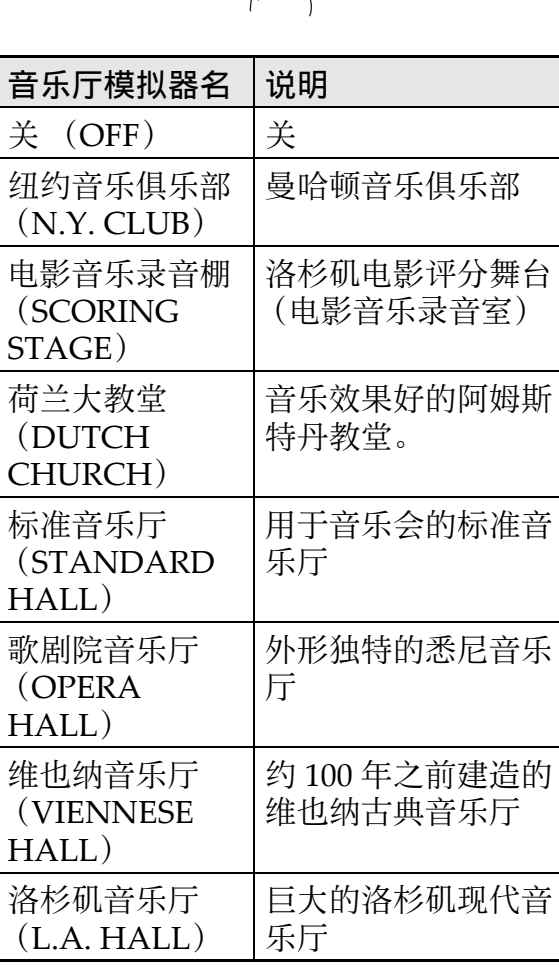

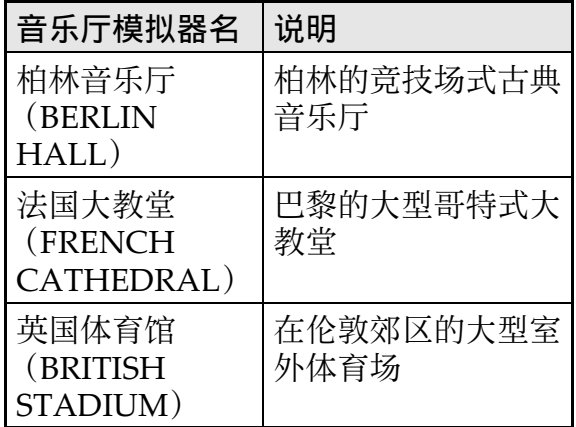

# 如何在音色上添加合唱音效

- 1. 在按住设定 (FUNCTION) 钮的同 时,用合唱键盘琴键循环选换设 定。
	- 按合唱键盘琴键会使数码钢琴根据所选 设定鸣音,如下表所示。

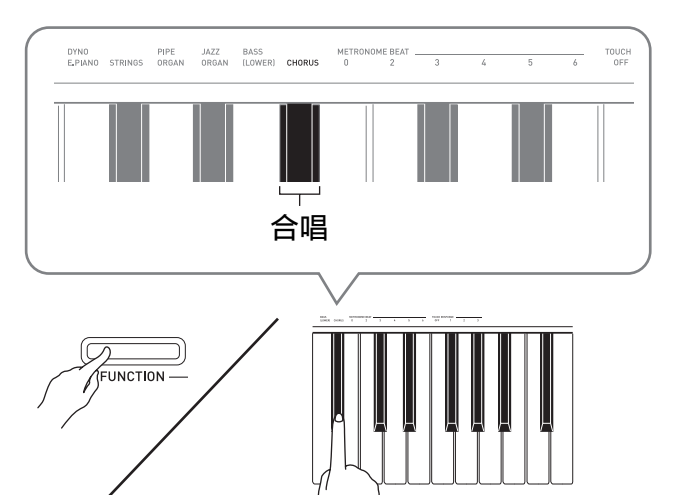

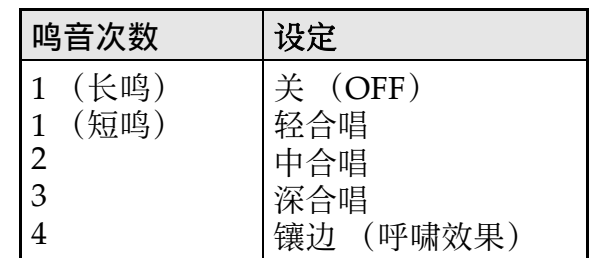

# 关于 DSP

DSP 使数字合成⾳效的产⽣成为可能。每 当数码钢琴开机时, DSP 被配置在各音色 上。

# 节拍器的使用

- 1. 按节拍器 (METRONOME) 钮。 • 节拍器开始演奏。
	- •音乐库 ▶/■(SONG ▶/■)钮上方的 灯将随节拍器演奏的节拍闪动。
- **2.** 要改变节拍时,请在按住设定 (FUNCTION) 钮的同时按节拍器 节拍 (METRONOME BEAT)键 之一选择节拍设定。

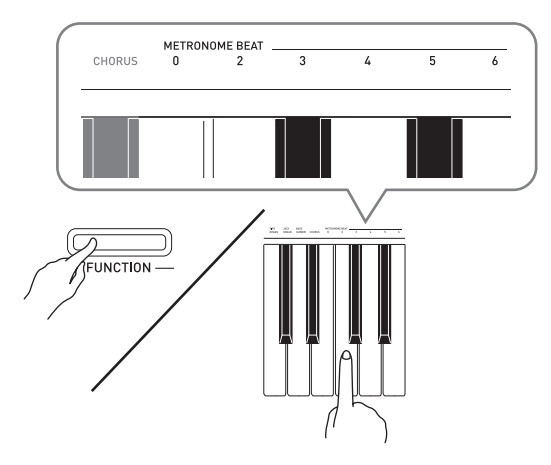

- 节拍可以指定为每⼩节 0、2、3、4、5 或 6拍。指定为 0 时只打嚓音, 不打钟音。 您可以用此设定进行固定节拍的练习。
- **3.** 在按住节拍器 (**METRONOME**) 钮的同时, 用速度 (TEMPO) 键 在每分钟 20 至 255 拍的范围内指 定速度值。

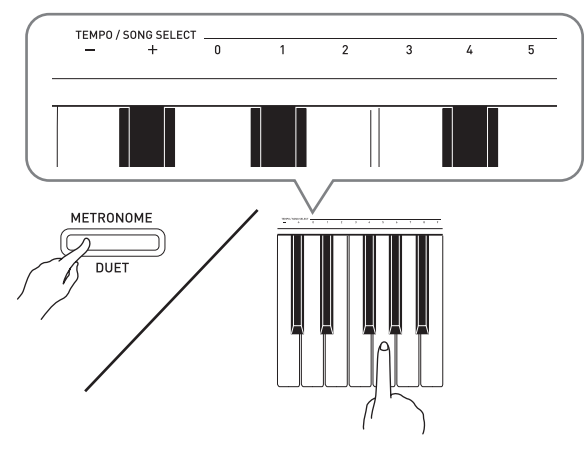

- 按+或–键以1为单位升⾼或降低速度值。
- 可以使用数字键 (0至9) 输入一个三位 数。必须输⼊所有三位数字。

例如:要输⼊ "96"时,按 0、 9、 6 键。

4. 按节拍器 (METRONOME) 钮或 音乐库 ▶/■ (SONG ▶/■) 钮关 闭节拍器。

創注

• 要将速度返回至目前选择的音乐库乐曲 的默认速度时,请在第3步同时按 + 及 -键。录音讨程中按 + 及 – 键将使速度值 返回 120。

# 如何调节节拍器的音量

您可以随时执行下述操作,无论节拍器是 否是在打节拍。

- 1. 在按住设定 (FUNCTION) 钮的同 时,用节拍器的音量 (METRONOME VOLUME)键在 0 至 42 的范围内指定音量值。
	- 有关使用键盘琴键进行设定的详情, 请 参阅第 Ck-21 页上的 "用于配置设定的 键盘琴键"一节。
	- 按▼或▲键以1为单位升高或降低节拍器 的音量值。

**自注** 

• 要返回初始默认设定时, 同时按  $\blacktriangledown$  及  $\blacktriangle$ 键。

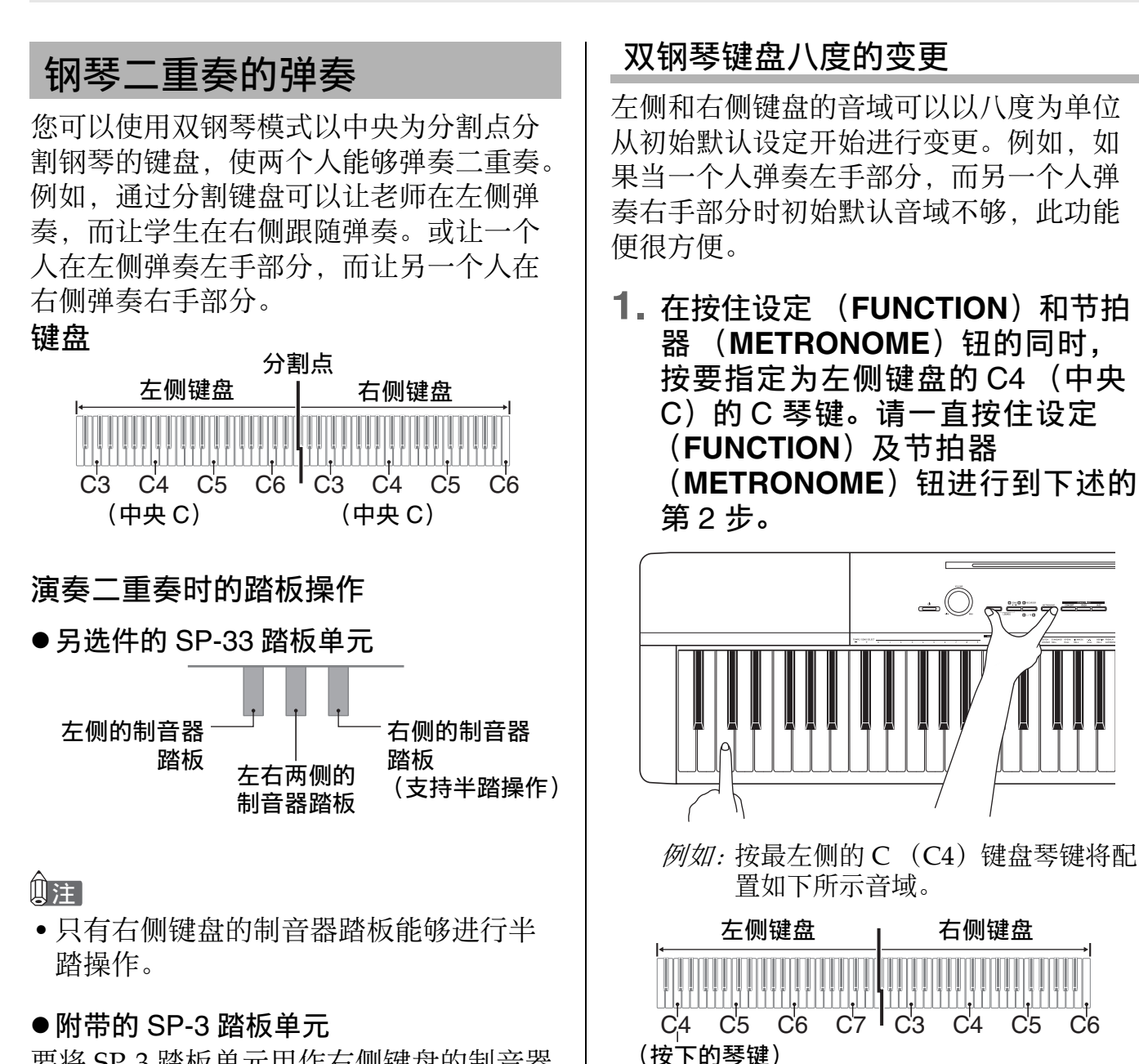

要将 SP-3 踏板单元用作右侧键盘的制音器 踏板时,请插在 **DAMPER PEDAL** 插孔 中。

- 此种情况不⽀持半踏操作。
- 1. 为二重奏选择要使用的钢琴音色。  $\mathcal{M}$  . 三角钢琴 (古典) (GRAND PIANO (CLASSIC))
- 2. 在按住设定 (FUNCTION) 钮的同 时,按节拍器 (**METRONOME**) 钮打开或关闭双钢琴。

#### 愱壥澼

● 在录音过程中不能使用双钢琴模式 (第 Ck-16 页)。

#### 山注

• 通过退出双钢琴模式后再进入可以使键 盘返回至其初始默认音域。

**2.** 在继续按住设定 (**FUNCTION**)及 节拍器 (METRONOME) 钮的同 时,按要指定为右侧键盘的 C4

不改变

(中央 C) 的 C 琴键。

比初始设定高 1个八度

# 内置乐曲的播放

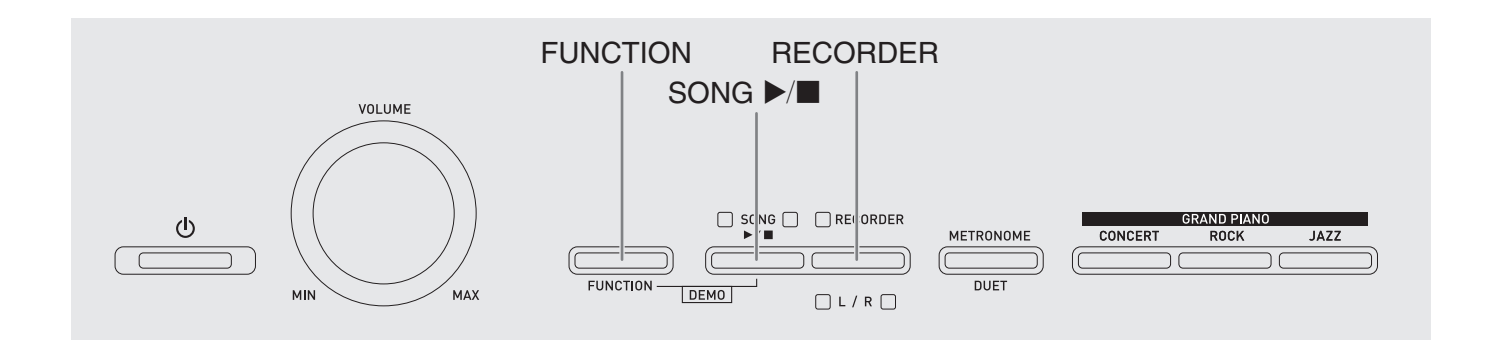

本数码钢琴附带有含 60 首内置乐曲的音乐 库。所有60首乐曲可以从头到尾依顺序播 放。

# 愱壥澼

• 选择了内置乐曲后, 乐曲数据的载入会 需要几秒钟的时间。数据载入过程中, 键盘琴键及按钮均不起作用。若您正在 键盘上弹奏,下述操作将使输出停止。

# 内置乐曲的全曲播放

- 1. 在按住设定 (FUNCTION) 钮的同 时, 按音乐库 ▶/■ (SONG ▶/■) 钮。
	- 内置乐曲开始从 01 至 60 依顺序反复示范 播放。
	- 在示范曲演奏过程中, 您可以在键盘上 随之弹奏。键盘配置的音色是预设给播 放乐曲的音色。

**2.** 要将⽰范曲的播放改变为其他乐曲 时,请在按住设定 (**FUNCTION**) 钮的同时用乐曲选择 (SONG SELECT)键指定乐曲编号。

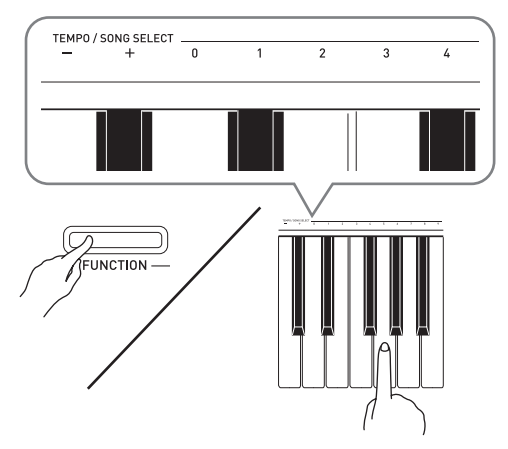

- 按 + 或 键可递增或递减乐曲编号。
- 可以使用数字键 (0至9)输入两位数乐 曲编号。必须输入所有两个数字。  $\mathcal{D}$  /  $\mathcal{D}$  . 要选择乐曲 08 时, 输入 0 后输入 8。
- **3. 再次按音乐库 ▶/■ (SONG ▶/■)** 钮可停止内置乐曲的播放。

#### 創注

• 在示范曲播放过程中,只能进行上述乐 曲选择和播放停止操作。

# 指定音乐库乐曲的播放 | 使用音乐库乐曲的练习

音乐库含有内置乐曲 (01 至 60), 以及从 电脑传入数码钢琴存储器中的乐曲 (61至 70) \*。使用下述操作可选择其中一首乐曲 进行播放。

- \* 您可以从互联网下载乐曲, 然后将其从 电脑传送到数码钢琴的存储器中。有关 详情请参阅第 Ck‐26 页上的 "与电脑的 乐曲数据传输"一节。
- **1.** 在第 A-1 页上的乐曲表中找到要播 放的乐曲的编号。
- **2.** 要切换到其他乐曲时,在按住设定 (FUNCTION) 钮的同时用乐曲选 择 (SONG SELECT)键指定乐曲 编号。
	- 有关如何执⾏此步操作的说明,请参阅 第 Ck‐14 页上 "内置乐曲的全曲播放" 下第 2 步操作中的注。
- **3. 按音乐库 ▶/■ (SONG ▶/■)钮。** 
	- 乐曲开始播放。
- 4. 要停止播放时, 请再次按音乐库  $\blacktriangleright$ / $\blacksquare$  (SONG  $\blacktriangleright$ / $\blacksquare$ )  $\ddots$ 
	- 乐曲结束时播放将自动停止。

#### 闻拜

- 同时按 + 及 键可选择编号为 01 的乐曲。
- 您还可以调节播放速度, 音乐厅模拟器 等等。有关如何配置设定的说明请参阅 以下各页。
	- –演奏速度:第 Ck‐12 页 ("节拍器的使 用"一节中的第3步)
	- –音乐厅模拟器: 第 Ck-11 页 ("如何应 用音乐厅模拟器")

您可以关掉乐曲的左手或右手部分,并在 钢琴上随之弹奏这部分。

血津

•音乐库中含有数首二重奏曲。选择了二 重奏曲后, 您可以关掉第一钢琴的 <Primo> 或第二钢琴的 <Secondo> 音 ⾊,并随之在键盘上弹奏。

[准备]

- 选择要进行练习的乐曲并调节速度。请 参阅"节拍器的使用"(第 Ck-12 页) 下的第 3 步。
- 有些乐曲会在中途改变速度,以产⽣特 殊的音乐效果。
- 1. 在按住设定 (FUNCTION) 钮的同 时,按乐曲存储器 (左手/右手) (**RECORDER** (L/R) 钮选择要关 闭的声部。
	- 按其中一个按钮打开 (按钮灯点亮)或 关闭 (按钮灯熄灭)该部分。

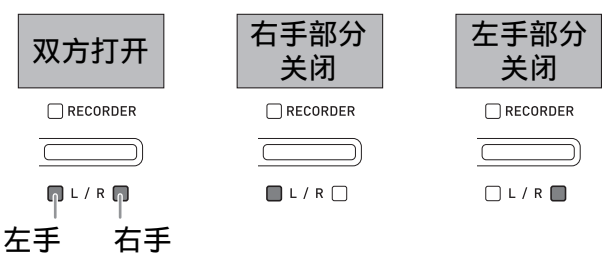

- 2. 按音乐库 ▶/■ (SONG ▶/■) 钮。 • 不含您在第 1 步关闭的部分的播放开始。
- **3.** 在键盘上弹奏未演奏出的部分。
- 4. 要停止播放时, 请再次按音乐库  $\blacktriangleright$ / $\blacksquare$  (SONG  $\blacktriangleright$ / $\blacksquare$ )  $\varnothing$ .

# 录音及播放

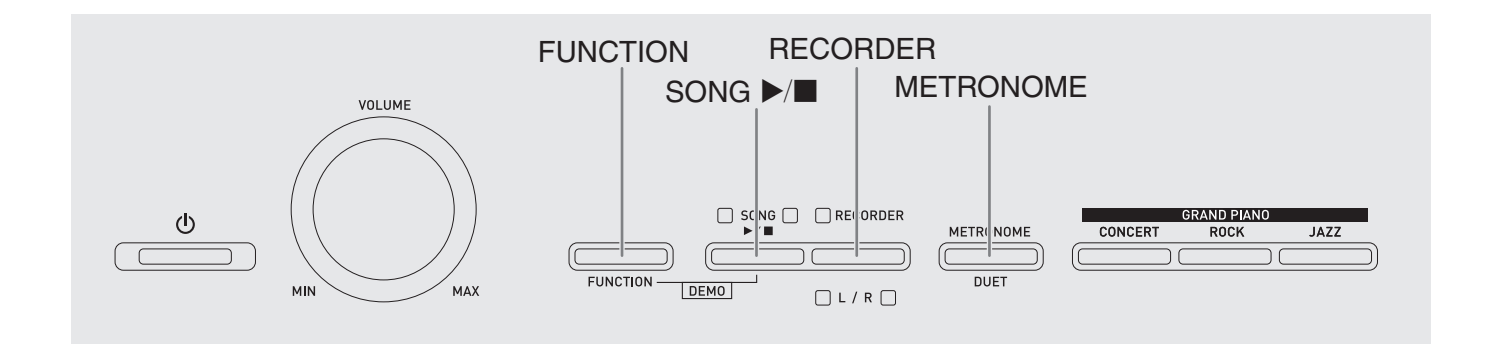

您弹奏的音符可以保存在数码钢琴的存储 器中,以便以后播放。

# 音轨

音轨是记录数据的载体,每首乐曲含有两 个音轨: 音轨 1 及音轨 2。各音轨可分别录 音, 然后再通过混合作为一首乐曲播放。

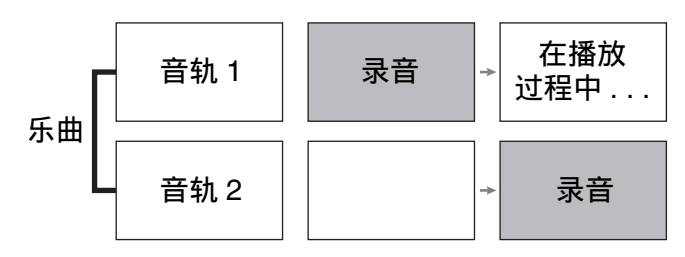

# 存储容量

- 数码钢琴的存储器中能记录约 5,000 个音 符。
- 存储器的剩余容量已很少时, 乐曲存储 器 (RECORDER) 钮灯将高速闪动。
- 当存储器中的音符数超过限度时录音自 动停止。

# 录音数据

- 键盘弹奏
- 使用的音色
- 踏板操作
- •音乐厅模拟器及合唱设定 (仅限音轨 1)
- 速度设定 (仅限音轨 1)
- 叠加设定 (仅限音轨 1)
- •分割设定 (仅限音轨 1)
- 八度移位设定 (仅限音轨 1)

# 录音数据的储存

- 开始一次新的录音会删除存储器中以前 录制的所有数据。
- 若录音过程中数码钢琴断电, 则至此时 为止的录音都将丢失。请小心,不要在 录音过程中让数码钢琴意外断电。

#### 愱壥澼

• 卡西欧计算机公司 (CASIO COMPUTER CO., LTD.) 对于因故障、 维修或任何其他原因引起的录音数据的 丢失所导致的任何损害、损失或第三方 的索赔不负任何责任。

# 乐曲存储器 (RECORDER) 钮的 使用

按乐曲存储器 (RECORDER) 钮可依下 示顺序循环选换录音选项。

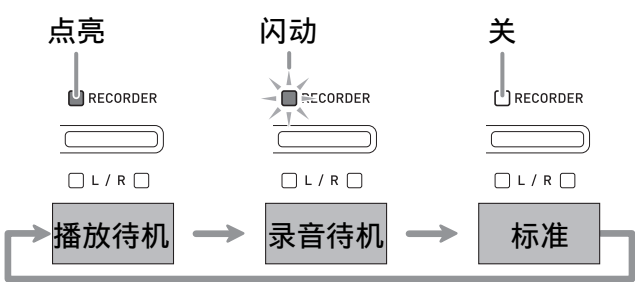

# 如何对乐曲的特定音轨进行 录音

在对一首乐曲的一个音轨进行了录音后, 您可以在播放第一个音轨中的录音的同时, 对另一个音轨进行录音。

1. 按乐曲存储器 (RECORDER) 钮 两次使其灯闪动。

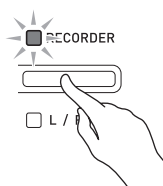

• 此时, 左手 (L) 灯将闪动表示数码钢 琴已准备好对音轨 1 进行录音。

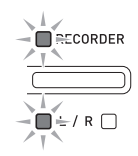

- **2.** 要改变录⾳的⾳轨时,请在按住设 定 (FUNCTION) 钮的同时按乐曲 存储器 (左手/右手) (**RECORDER** (L/R) 钮。
	- 确认录音音轨的指示灯闪动。 音轨 1: 左手 (L) 灯 音轨 2: 右手 (R)灯 **例如: 选择了音轨 1**

ECORDER  $\blacksquare$  $\div$ /R $\blacksquare$ 

- 3. 选择录音时要使用的音色和音效 (仅限音轨1)。
	- 音色 (第 Ck-8 页)
	- 音效 (第 Ck-11 页)

#### 山注

• 若要在录⾳过程中让节拍器打拍,请在 设定了节拍及速度之后按节拍器 (METRONOME)钮。有关详情请参阅 第  $Ck-12$  页上的 "节拍器的使用"一 节。

- **4.** 在键盘上开始弹奏。 • 录音将自动开始。
- 5. 要停止录音时, 请按音乐库 ▶/■  $(SONG \rightarrow \blacksquare)$  钮。
	- 此时乐曲存储器 (RECORDER) 钮灯 及录音音轨灯从闪动变为点亮。
	- 要播放刚录音的音轨时, 按音乐库▶/■  $(SONG \blacktriangleright / \blacksquare)$   $H_s$ .
- **6.** 录⾳或播放完毕后,按乐曲存储器 (**RECORDER**)钮使其灯熄灭。

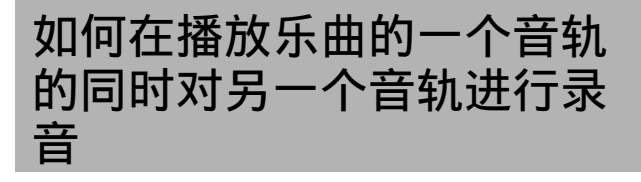

1. 按乐曲存储器 (RECORDER)钮 使其灯点亮。

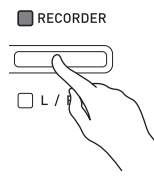

- 2. 在按住设定 (FUNCTION) 钮的同 时,用乐曲存储器 (左手/右手) (**RECORDER** (L/R) 钮选择要在 录音过程中播放的音轨。
- **3. 按乐曲存储器 (RECORDER)钮** 使其灯闪动。
	- 这将使左手 (L)灯闪动。
- 4. 在按住设定 (FUNCTION) 钮的同 时, 用乐曲存储器 (左手/右手) (**RECORDER** (L/R) 钮选择要录 音的音轨。
	- 确认录音音轨的指示灯闪动。 例如: 要在播放音轨 1 的同时对音轨 2 进 行录音时

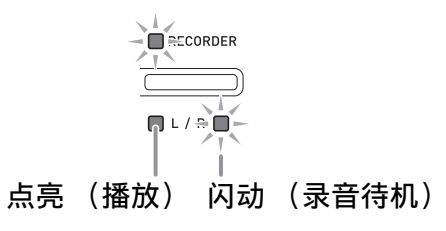

- **5.** 选择录音时要使用的音色和音效 (仅限音轨 1)。
- **6. 按音乐库 ▶/■ (SONG ▶/■)钮** 或在键盘上进⾏弹奏。
	- 此时, 录音音轨的播放和另一个音轨的 录音将同时开始。
- 7. 要停止录音时, 请按音乐库 ▶/■  $(SONG \blacktriangleright / \blacksquare)$  钮。

# 从数码钢琴存储器的播放

1. 按乐曲存储器 (RECORDER)钮 使其灯点亮。

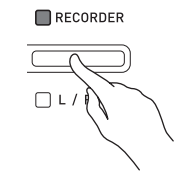

#### 血注

- 当一首乐曲在两个音轨上都录有数据时, 需要时您可以关闭一个音轨, 而只播放 另一个音轨。
- 2. 按音乐库 ▶/■ (SONG ▶/■) 钮。 • 您选择的乐曲及 / 或音轨开始播放。

#### **自注**

- •音轨播放过程中, 您可以改变速度设定。
- 再次按音乐库 ▶/■ (SONG ▶/■) 钮可 停止播放。

# 录音数据的删除

下述操作步骤用于删除乐曲的一个特定音 轨。

#### 图重要!

- 下述操作步骤删除所选音轨中的所有数 据。请注意,删除操作不能撤销。在执 ⾏下述操作之前,必须检查确认您已不 再需要数码钢琴存储器中的数据。
- 1. 按乐曲存储器 (RECORDER)钮 两次使其灯闪动。

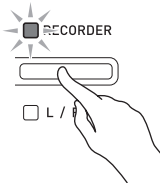

- **2.** 在按住设定 (FUNCTION) 钮的同 时,用乐曲存储器 (左手/右手) (**RECORDER** (L/R) 钮选择要删 除的⾳轨。
- **3.** 按乐曲存储器 (RECORDER)钮 直到其灯点亮。

• 此时您在本操作中第2步选择的音轨的灯 将闪动。

例如: 若您选择删除音轨 2

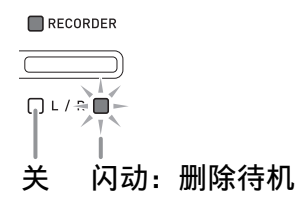

- **4. 再一次按住设定 (FUNCTION)钮** 的同时按乐曲存储器 (左手/右 手)(**RECORDER** (L/R)钮。
	- 数码钢琴删除所选音轨并进入播放待机 状态。
	- 通过按乐曲存储器 (RECORDER)钮 两次使其灯熄灭可随时取消删除操作。
- 創建
- 从第3步开始, 直到实际执行删除操作的 第 4 步, 数码钢琴上只有乐曲存储器 (左手 / 右手) (RECORDER (L/R) 钮 起作用。其他按钮无效。

# 键盘设定的配置

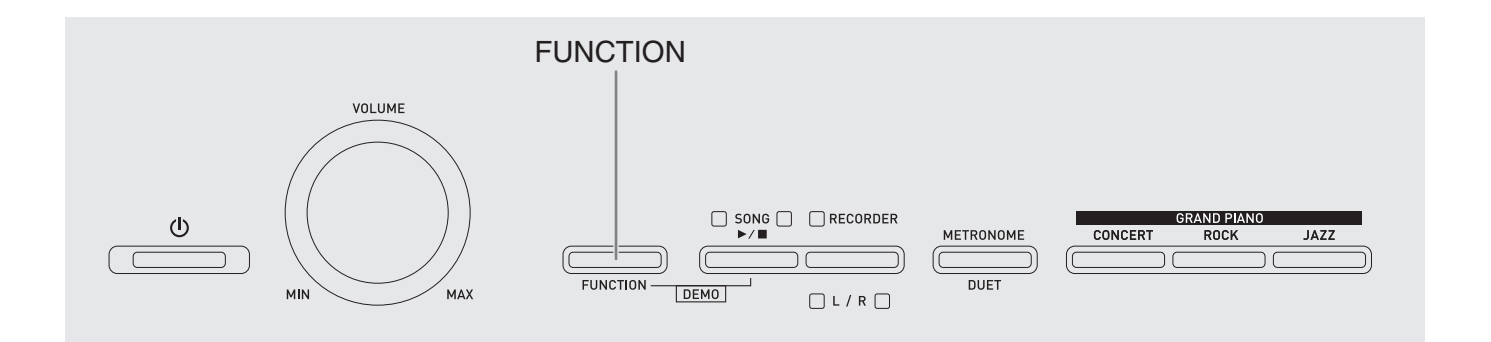

除选择音色及音乐库乐曲之外, 设定 (FUNCTION) 钮还可与键盘琴键组合配 置⾳效、触键感应及其他设定。

# 如何用键盘配置设定

- **1.** 在第 Ck-22 Ck-24 页上的"参数列 表"中找到要配置的设定,并记下 其详情。
- **2.** 按照第 Ck-21 页上的 "⽤于配置设 定的键盘琴键"一节中的说明在键 盘上找到要配置的设定的位置。
- **3.** 在按住设定 (FUNCTION) 钮的同 时,按要配置设定的键盘琴键。
	- 数码钢琴将在配置了设定后发出操作 音。

例如: 要将移调设定降低一个半音时

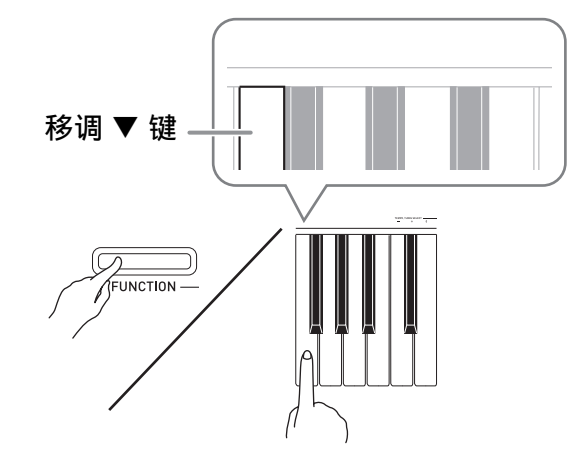

4. 松开设定 (FUNCTION) 钮完成设 定操作。

創注

• 通过配置可以使数码钢琴在第 3 步不发出 操作音。有关详情请参阅第 Ck-22 -Ck-24 页上 "参数列表"中的 "@ 操作 音"一节。

#### 键盘设定的操作种类

使用键盘琴键配置设定时, 您可以执行四 种操作。 A 类, B 类, C 类及 D 类。

- 例如:按弦乐合奏 (STRINGS)键盘琴 A 类: 直接输入
	- 键选择 STRINGS 1 音色。
- B 类: 用 + 及 键或 ▼ 及 ▲ 键盘琴键升 ⾼或降低设定。
- 按住一个键可高速升高或降低设定。
- 要返回初始默认设定时,同时按两个键。
- 例如:要输⼊ "20"时,按 2、 0 键。 C 类: 使用数字键 (0 至 9) 输入数值

#### D 类:按键盘琴键切换或循环选换设定。

- 按一个琴键时, 数码钢琴将鸣音通知所 选的设定。
- 长鸣表示相应的设定被关闭。 例如:在合唱被关闭的情况下,按合唱键 盘琴键两次将使数码钢琴鸣音两 次,表示选择了中合唱设定。

口注

• 通过检查第 Ck‐22 ‐ Ck‐24 页上 "参数列 表"中的"操作类型"一栏可以找到各 设定可使⽤的操作类型。

# ⽤于配置设定的键盘琴键

• 数字 ① 至 ② 对应第 Ck-22 - Ck-24 页上 "参数列表"中的相同数字。

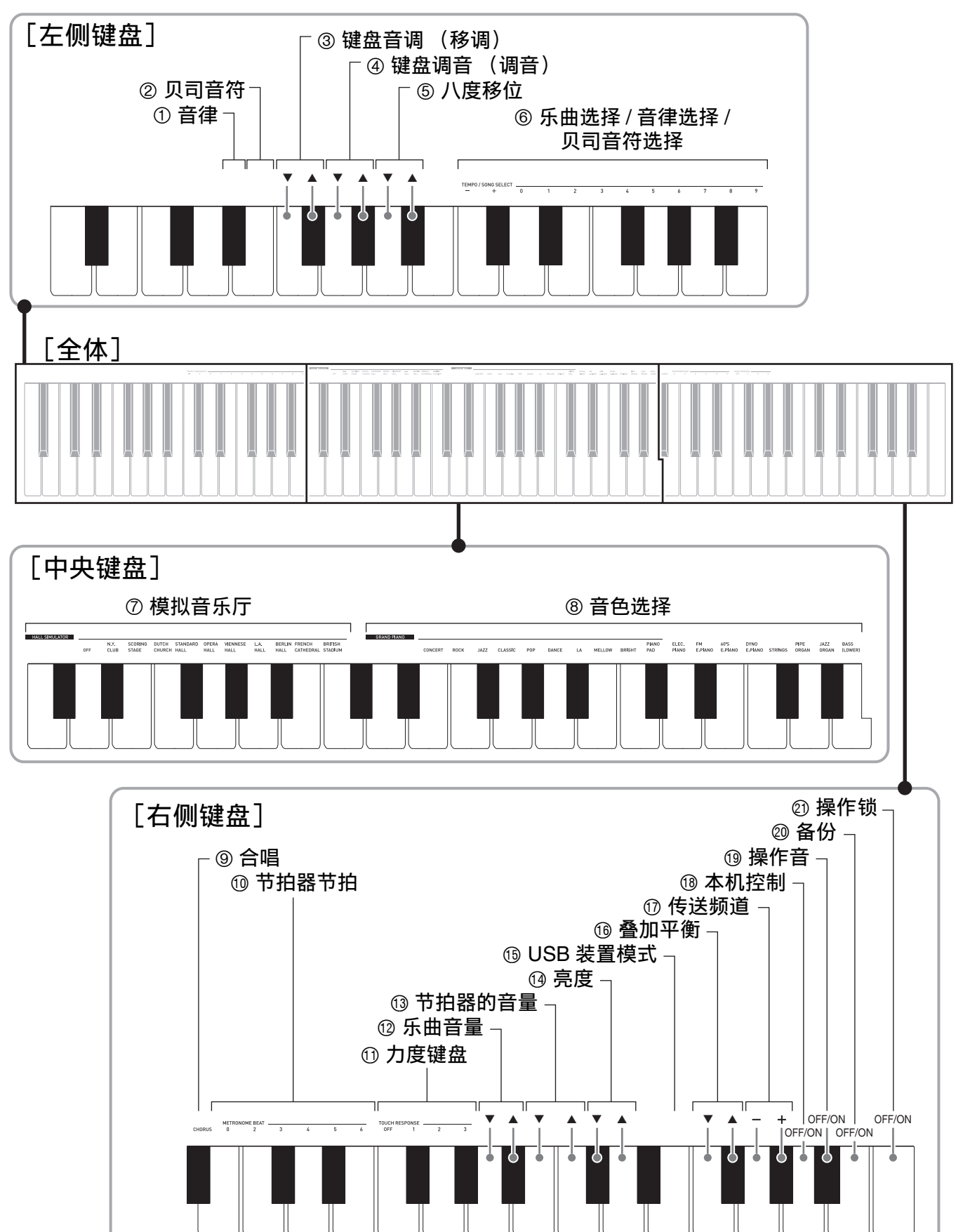

# 参数列表

### ■音色

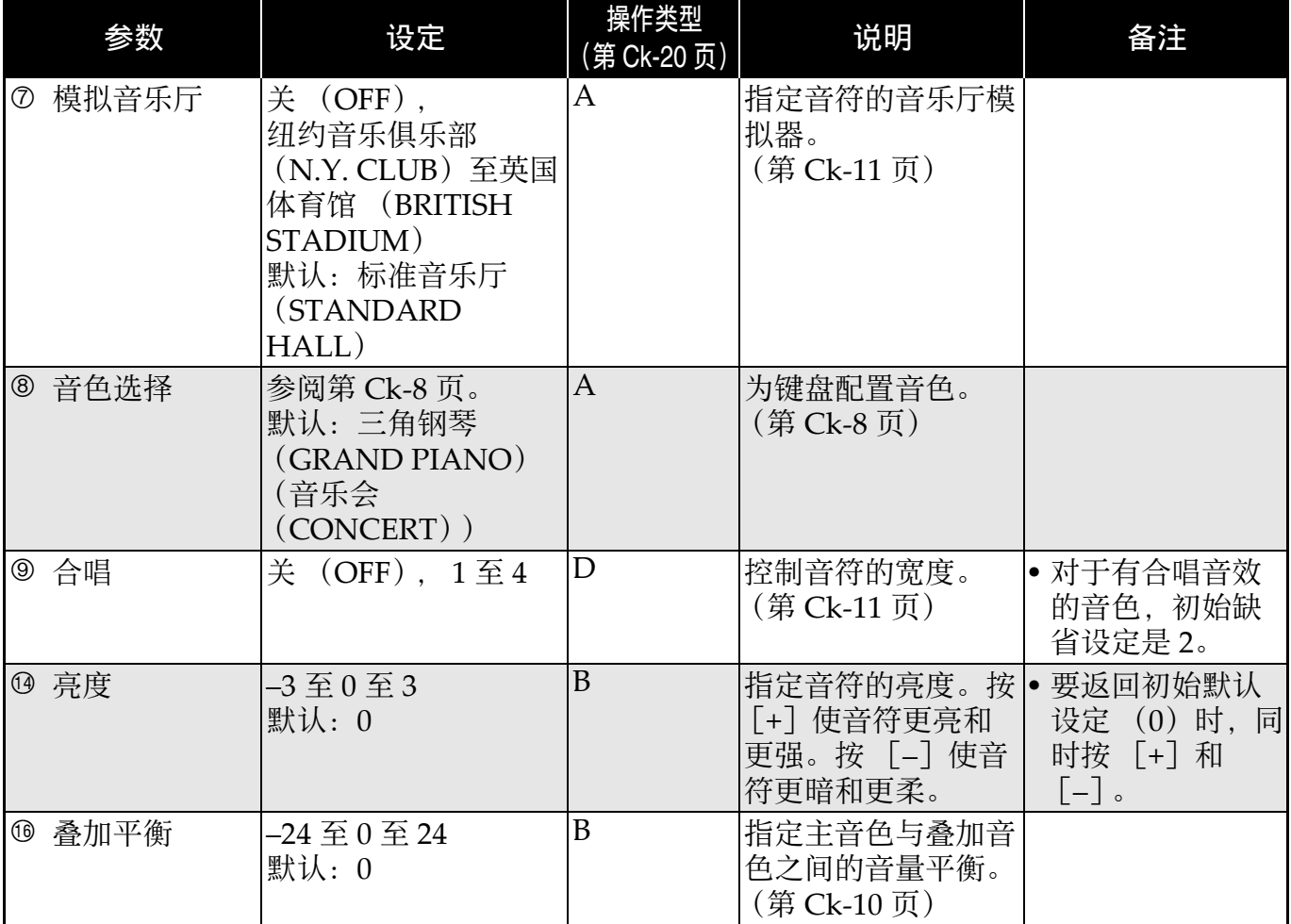

# ■ 乐曲 / 节拍器

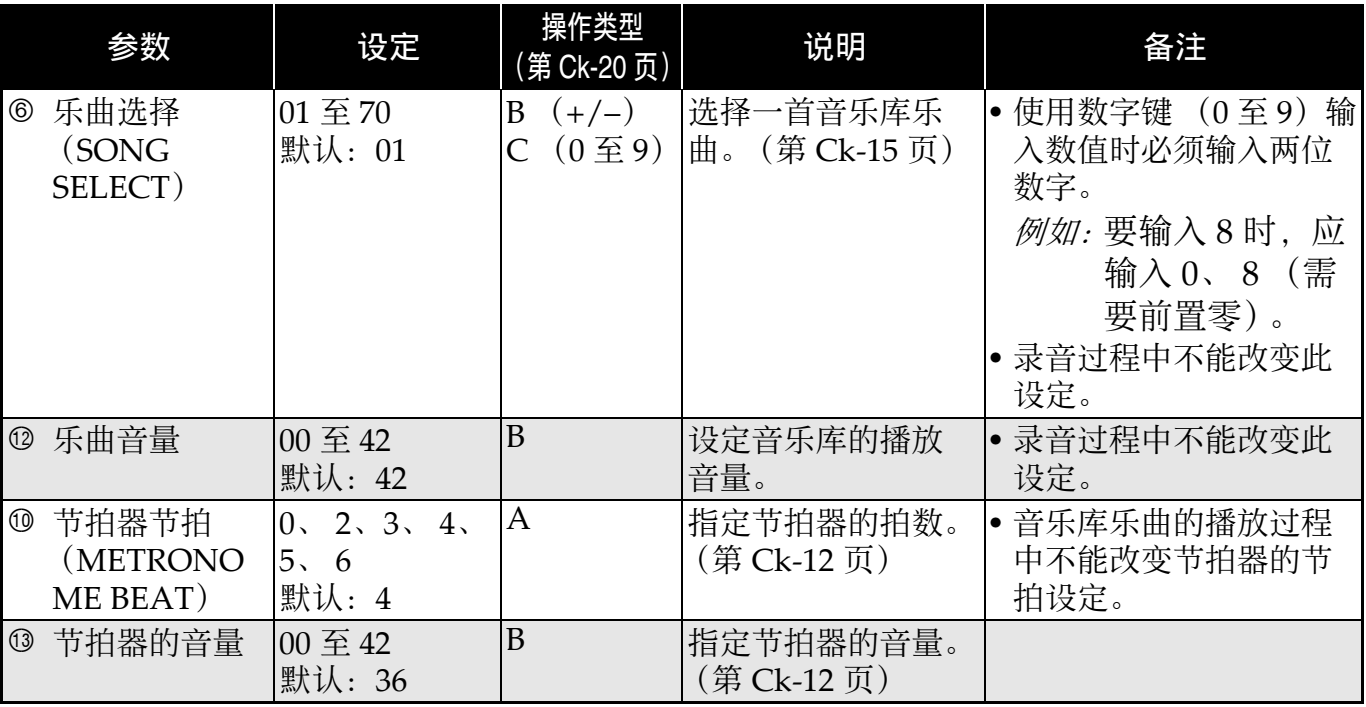

# ■ 键盘

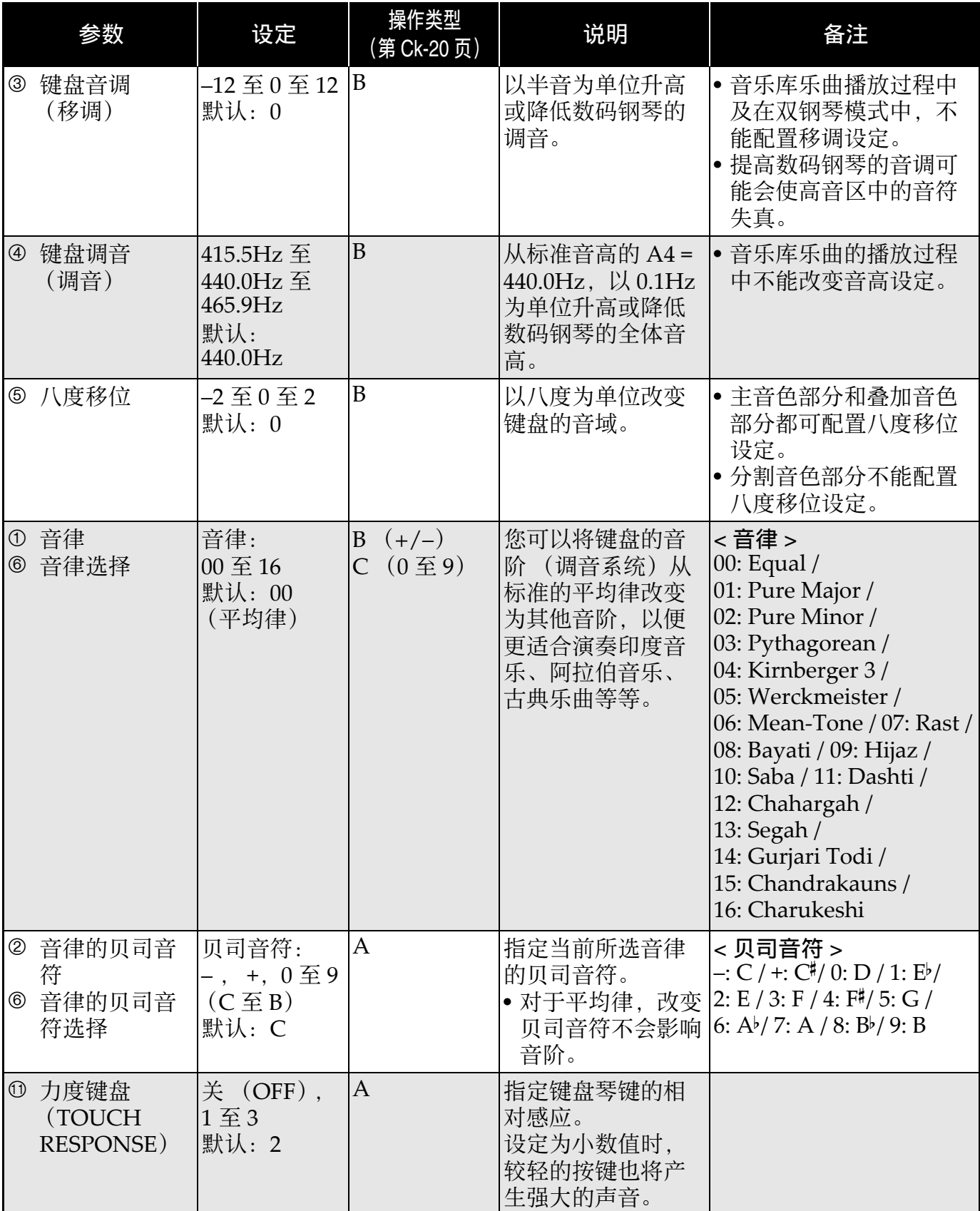

# ■ MIDI 及其他设定

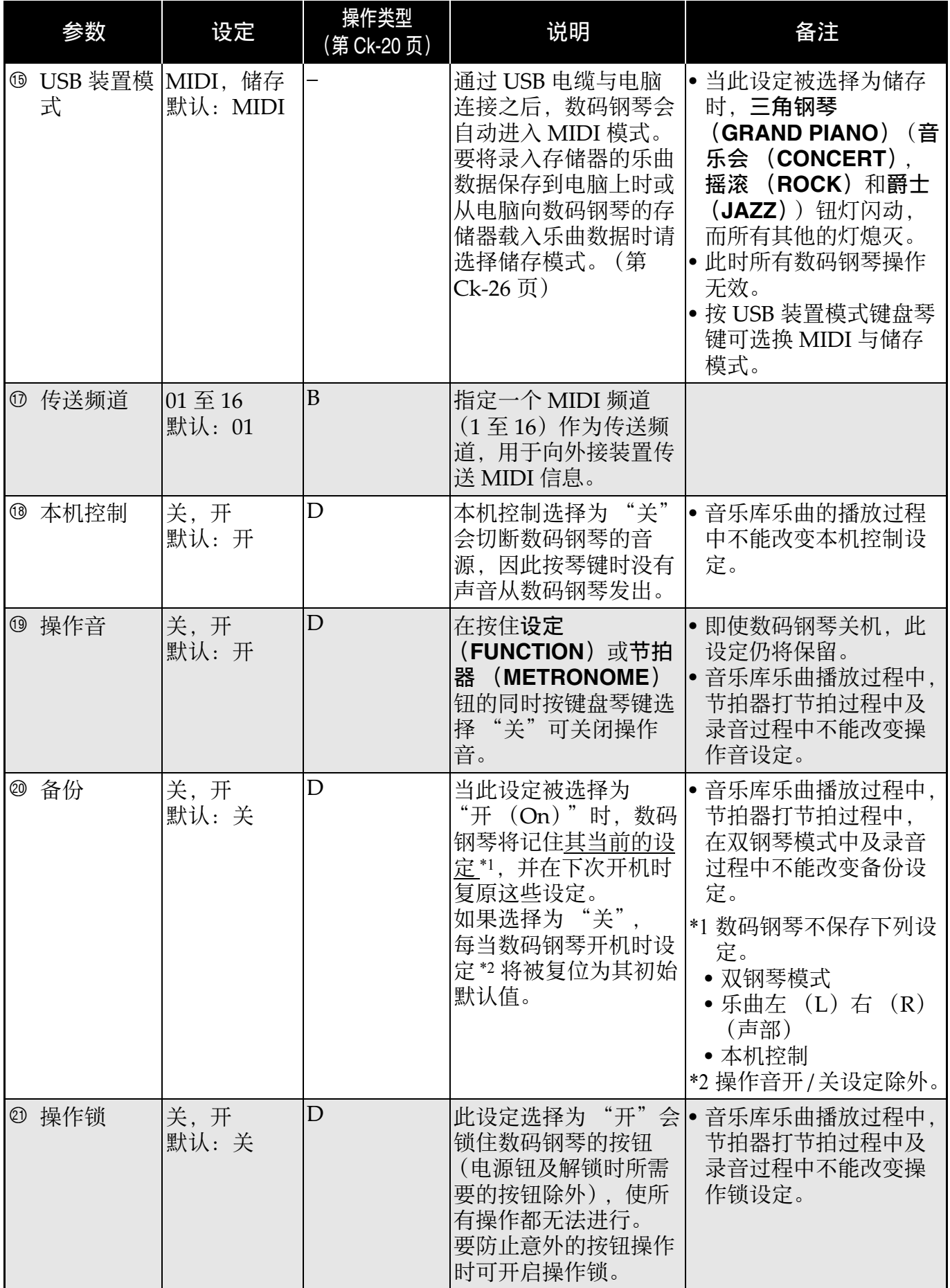

# 电脑的连接

您可以连接数码钢琴与电脑并在其间交换 MIDI 数据。您演奏的数据可以从数码钢琴 传送到电脑上正在运行的市卖音乐软件中, 或将 MIDI 数据从电脑传送到数码钢琴进 ⾏播放。

# 电脑系统的最低要求

要传送和接收 MIDI 数据, 电脑系统必须 符合下列最低要求。在与数码钢琴连接之 前,请检查并确认电脑符合这些要求。

#### ●操作系统

Windows<sup>®</sup>  $XP$  (SP2  $\|\n\pm\|$ <sup>\*1</sup> Windows Vista® \*<sup>2</sup> Windows® 7 \*<sup>3</sup> Windows® 8 \*<sup>4</sup> Mac OS®  $X(10.3.9, 10.4.11, 10.5.X)$ 10.6.X, 10.7.X, 10.8.X) \*1: Windows XP Home Edition Windows XP Professional (32 比特)  $*2:$  Windows Vista  $(32 \Leftrightarrow \#)$ \*3: Windows 7 (32 比特, 64 比特) \*4: Windows 8 (32 比特, 64 比特)

#### ● USB 端口

#### 2重要!

• 不要与不符合上述要求的电脑进行连接。 否则会使电脑出现问题。

# 如何连接数码钢琴与电脑

ふ重金i」

- 必须严格按照下述步骤进行操作。连接 错误将使数据无法传送与接收。
- **1.** 关闭数码钢琴的电源,然后启动电 脑。
	- 先不要启动电脑上的音乐软件!

2. 电脑启动后, 用市卖 USB 电缆将其 与数码钢琴连接。

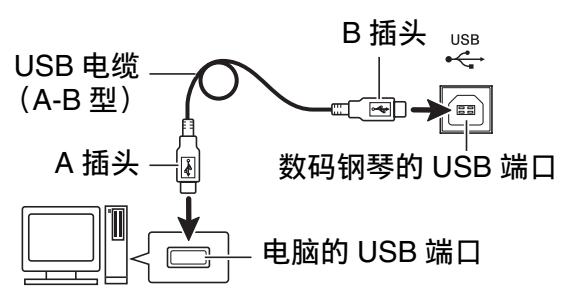

#### **3.** 打开数码钢琴的电源。

- 如果是第一次连接数码钢琴与电脑, 传 送及接收数据所需要的驱动软件将自动 被安装在电脑上。
- 4. 在电脑上启动市卖音乐软件。

**5.** 配置⾳乐软件的设定,选择下列 MIDI 设备之⼀。 CASIO USB‐MIDI : 对于 Windows Vista, Windows 7, Windows 8, Mac OS X

- USB ⾳效装置 : 对于 Windows XP
- 有关如何选择 MIDI 设备的说明,请参阅 音乐软件附带的用户文件。

### 图重要!

• 在起动电脑上的音乐软件之前, 必须先 打开数码钢琴的电源。

#### 血注

- 连接成功后,当您关闭电脑及 / 或数码钢 琴的电源时,不拔下 USB 电缆也可。
- 有关由本数码钢琴传送及接收的 MIDI 数 据所符合的规格及连接的详情,请参阅 下示 URL 提供的最新资讯。 http://world.casio.com/

# **MIDI 的使用**

# 什么是 MIDI?

MIDI 是 Musical Instrument Digital Interface (乐器数字界面) 的缩写, 是关 于数字信号及连接器的世界标准名称。通 过 MIDI 可在不同厂家生产的乐器和电脑 (机器)之间互传⾳乐数据。

#### **口注**

• 有关 MIDI 实现的详细资讯,请访问 CASIO 网站: http://world.casio.com/。

请参阅第 Ck‐24 页上的 "传送频道"及 "本机控制"各节。

# 与电脑的乐曲数据传输

要将录音存储器中的数据传送到电脑进行 储存时, 或要将乐曲载入用户乐曲存储区 (音乐库 61 至 70)时, 请使用本节中介绍 的操作步骤。

#### ゆ重要り

- 正在与电脑互传数据时关闭数码钢琴的 电源可能会使数码钢琴存储器中的数据 损坏。如果这种情况发生,数码钢琴下 一次开机时存储器的格式化操作将自动 开始。格式化操作需要约 20 秒钟的时 间,并且在此期间不能执行任何操作。
- **1.** 执⾏第 Ck-25 页上的 "如何连接数 码钢琴与电脑"一节中的第 1 至第 3 步操作。

**2.** 将数码钢琴的 USB 装置模式变更为 储存。

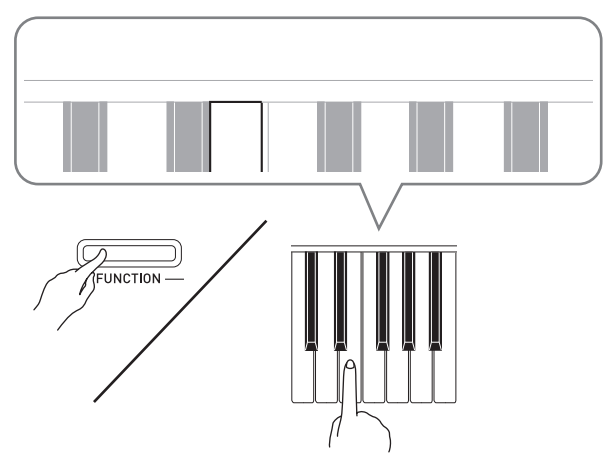

- 在按住**设定 (FUNCTION**) 钮的同时, 按对应于 USB 装置模式 (第 Ck‐21 页) 的键盘琴键。
- 当此设定被改变后,三角钢琴 (GRAND PIANO) (音乐会 (CONCERT)、摇滚 (ROCK)及爵士 (JAZZ))钮灯闪动,而所有其他的灯 熄灭。
- 有关详情请参阅第 Ck‐24 页上的 "USB 装置模式"一节。
- **3.** 在电脑上执行所需要的操作显示电 脑的储存装置。

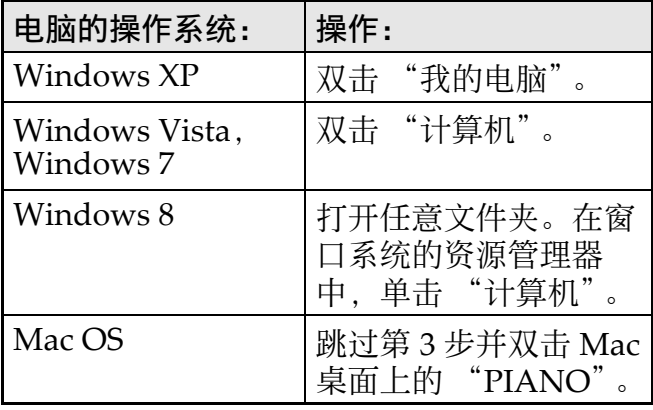

• 本数码钢琴的存储器将在 "可移动的存 储设备"中显⽰为 "PIANO"。

- **4.** 双击 "PIANO"。
	- •"PIANO"中含有名为 "MUSICLIB" 和 "RECORDER"的文件夹。
	- 要从电脑向数码钢琴传送⽤户乐曲时, 请打开 "MUSICLIB"文件夹并将乐曲 放入有编号的子文件夹 (61 至 70) 之 一中。各子文件夹对应各音乐库编号: 子文件夹 61 对应音乐库 61 等等。
	- 在 "RECORDER"文件夹中的文件是 用数码钢琴的录音器功能录音的乐曲。 在电脑上, 文件可以从 "RECORDER" 文件夹移动到其他位置,通过将文件放 入 "RECORDER"文件夹可以将录音 乐曲文件返回数码钢琴。

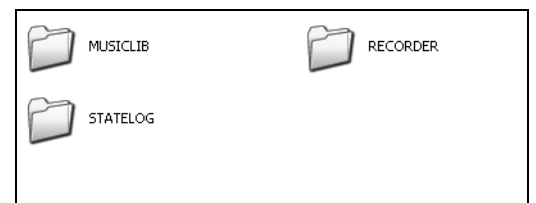

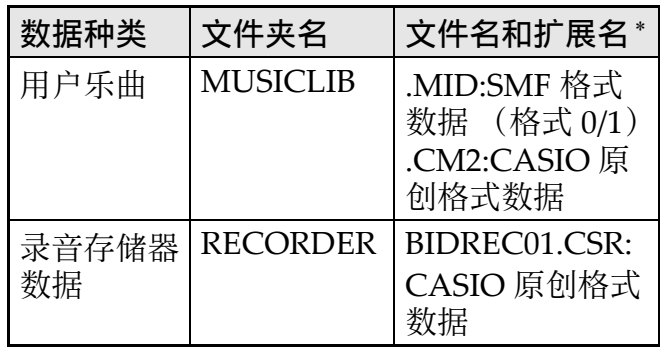

\* 在开始储存或载入操作之前, 请首先检 查文件扩展名,确保与本栏中表示的之 一一致。

对于用数码钢琴的录音器功能录音的乐 曲, 请将其文件名改变为本栏中表示的 文件名和扩展名之一。

- $\bullet$  Windows XP, Windows Vista, Windows 7 及 Windows 8 的初始默认配 置为隐藏文件的扩展名。要显示扩展名 时请在电脑上执⾏下述之⼀的操作。
- 要在 Windows XP 下显示扩展名时
- 1. 打开所需要的⽂件夹。
- 2. 单击 「工具]菜单上的 「文件夹选 项]。
- 3. 单击 「查看]标签。在 「高级设定] 列 表中清除 「隐藏已知文件类型的扩展 名]旁边的核对框。
- 4. 单击 [确定]。
- 要在 Windows Vista 或 Windows 7 下显 示扩展名时
- 1. 单击 [开始] 钮打开文件夹选项, 单击 [控制面板], [外观与个性化]后单击 [⽂件夹选项]。
- 2. 单击 [查看] 标签。在 [高级设定] 中 清除 「隐藏已知文件类型的扩展名] 核 对框。
- 3. 单击 [确定]。
- 要在 Windows 8 下显示扩展名时
- 1.打开任意文件夹。
- 2. 单击 「杳看]选单后勾选 「表示 / 隐 藏]组中的 「文件扩展名]核对框。

#### ■ 如何将乐曲载入用户乐曲存储器 (音 乐库 61 ⾄ 70)

- 1. 打开 MUSICLIB ⽂件夹。
- 2. 将乐曲文件 (.MID 或 .CM2) 拷贝到以 数字命名的子文件夹 (61至70)中, 该文件名要与您要载入乐曲的音乐库的 编号一致。
	- 若 MUSICLIB 文件夹里扩展名为 .MID 和 .CM2 的两个文件都有, 则只有 .MID 文件被载入用户乐曲存储区中。

#### ■ 如何在数码钢琴与电脑之间传送录音 存储器数据

要将数码钢琴的乐曲存储器中的数据传送 到电脑中时, 请将 RECORDER 文件夹中 的文件复制到电脑上。 要将之前保存到电脑上的录音数据还原回 录音存储器中时, 请将其复制回 RECORDER ⽂件夹中 (取代当前 RECORDER ⽂件夹中的⽂件)。

### **5.** ⽂件复制完毕后,从 USB 装置模式 返回 MIDI 模式。

- 若您使用的是 Macintosh, 则执行弹出操 作 (将其拖入回收筒)。
- 在按住**设定 (FUNCTION**) 钮的同时, 按相应的键盘琴键。有关详情请参阅 第 Ck-24 页上的 "USB 装置模式" 节。
- 从 USB 装置模式返回 MIDI 将使 MUSICLIB 中的文件被载入用户乐曲存 储器中,并使 RECORDER 中的文件被 载入录音存储器中。

图重要!

• 当音乐库 ▶/■ (SONG ▶/■)钮的两个 灯、三角钢琴 (**GRAND PIANO**)(音 乐会 (**CONCERT**),摇滚 (**ROCK**) 及爵士 (**JAZZ**))钮灯都点亮,并且所 有其他灯都熄灭时表示数据变换错误。

#### 版权

音乐、影像、电脑程序、数据库及其他数据 的创作者及版权所有者的权利受版权法保 护。您只能以个人或非商业的目的复制这些 作品。对于任何其他⽬的,所有复制 (包 括数据格式的变换)、修改、传播复制品、 通过网络分发或任何其他未经版权所有者许 可的使用行为均可能会因侵害版权及侵害作 者个人权利而被索赔及犯法起诉。因此,必 须根据相应的版权法复制和使用受版权法保 护的作品。

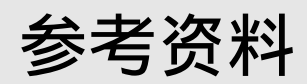

# 疑难排解

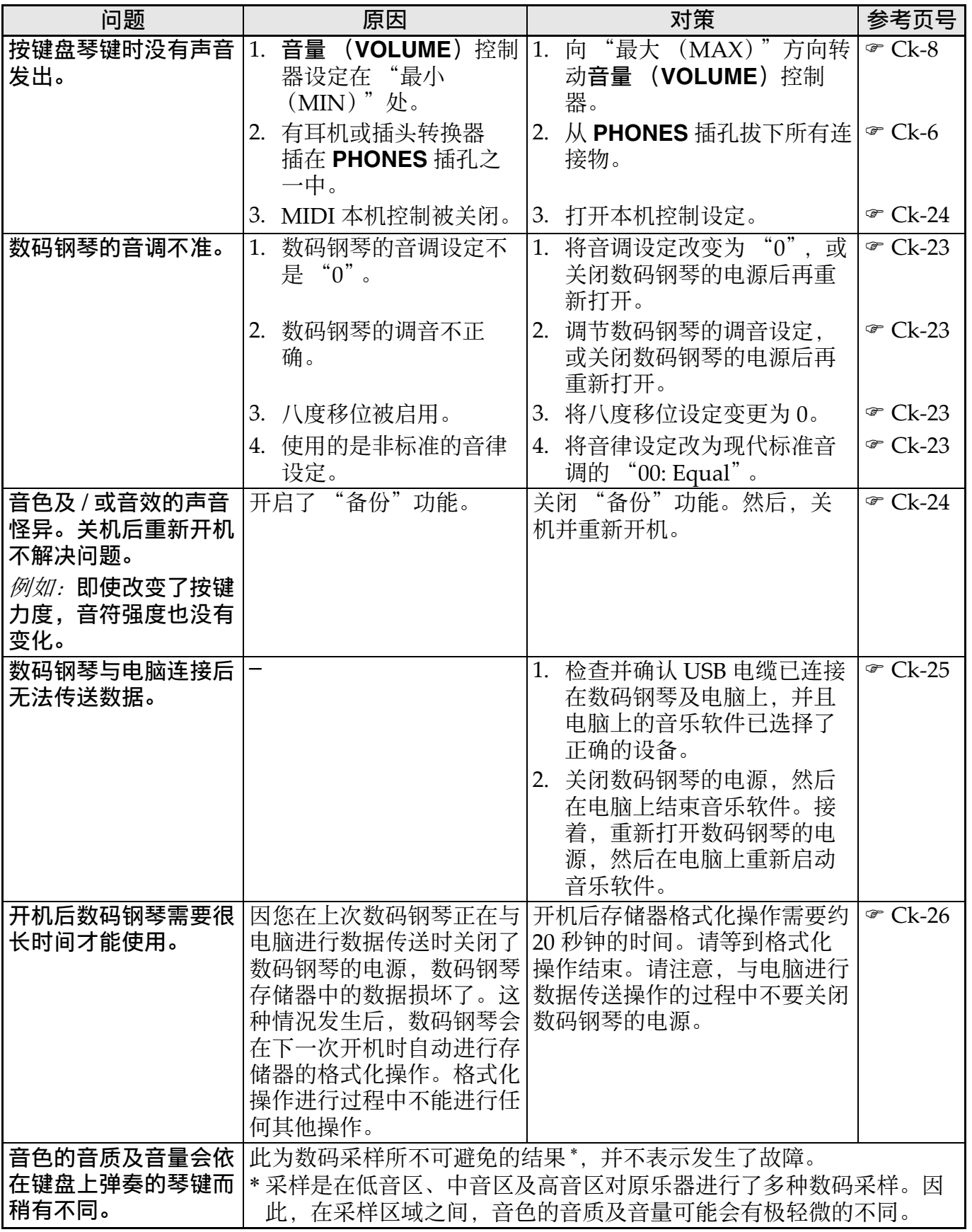

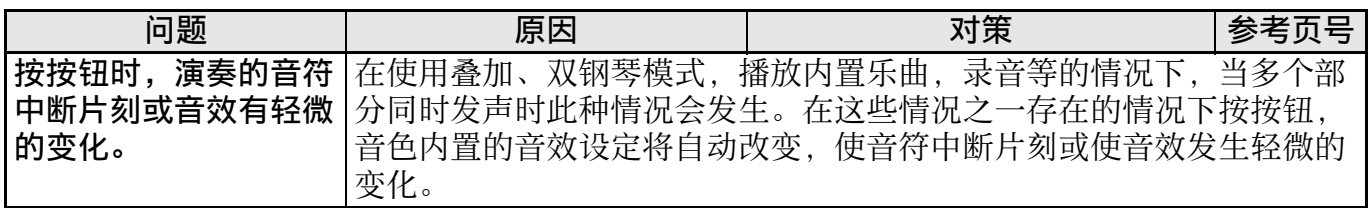

# 产品规格

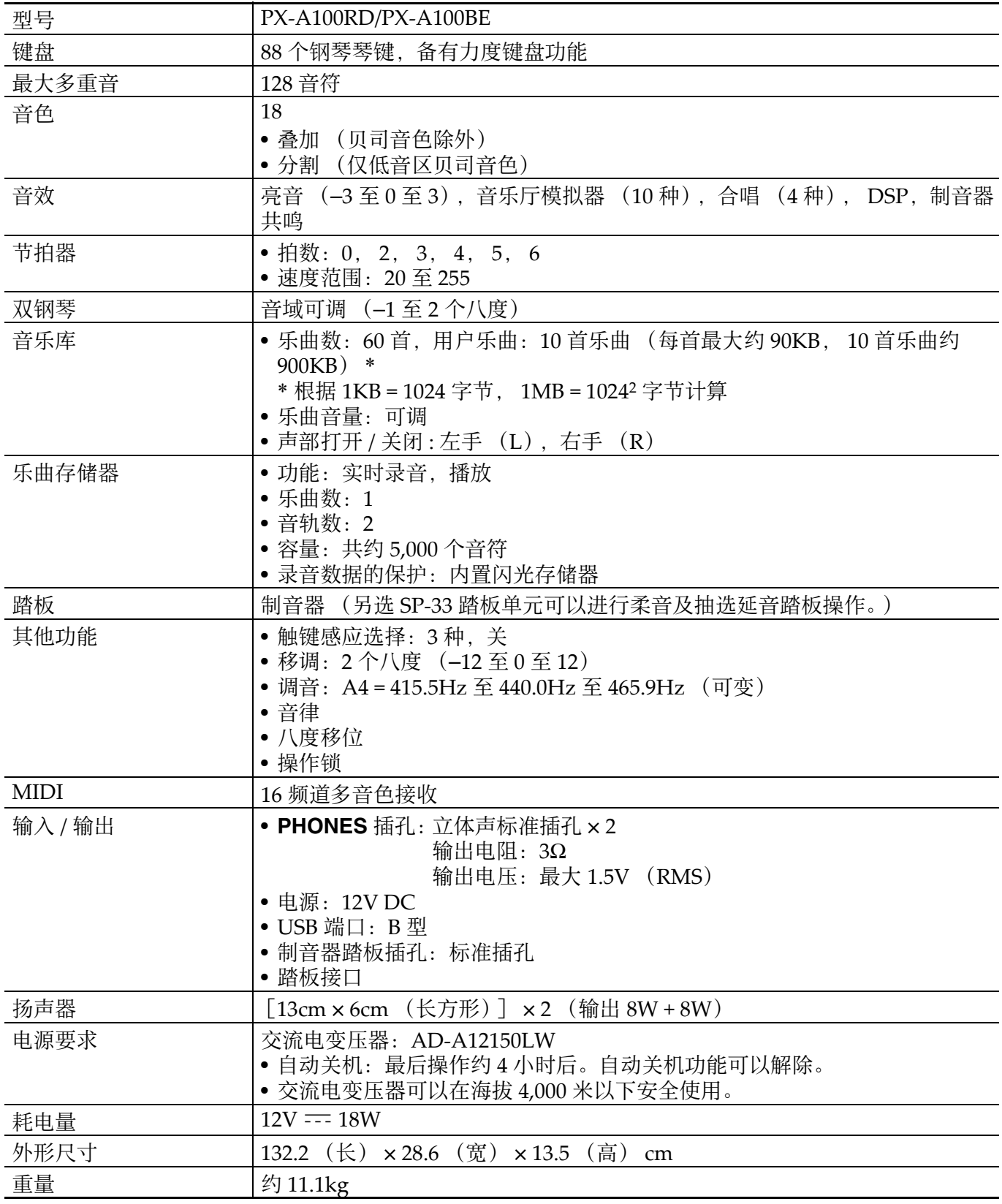

• 规格与设计如有变更,恕不另⾏通知。

# 操作须知

必须阅读并遵守下述操作须知。

#### ■ 场所

本产品应避免放置在下列场所。

- 受直射阳光照射及湿度高的地方
- 温度极端的地方
- 收⾳机、电视机、放像机或调谐器附近 上述装置不会使本产品发生故障,但本 产品可能会干扰附近装置的音频或视频 接收。

### ■ 用户维护保养

- 切勿使用苯、酒精、稀释剂或其他化学 试剂清洁本产品。
- 要清洁本产品或其键盘时, 请使用蘸有 水和中性清洁剂稀释溶液的软布。请先 将软布完全拧干后再进行擦拭。

#### ■ 附件及另选件

只能使用本产品指定的配件。使用未指定 的配件有造成火灾、触电及人身伤害的危 险。

#### ■ 焊线

本产品的外表可能会有线条。这些 "焊 线"是塑料压模成型工序的结果。不是裂 纹或划痕。

#### ■ 乐器使用礼仪

使用本产品时,应总是想到周围的人。在 深夜演奏时, 需要特别注意音量, 不要打 扰其他人。深夜演奏时您还可以关上窗户, 或使用耳机。

- 不得复制本说明书或其中的任何声部。 根据版权法,您可以个人使用本说明书, 未经卡西欧 (中国)贸易有限公司 的许 可不得他用。
- 卡西欧 (中国)贸易有限公司 对于因使 用或无法使用本说明书或产品而引起的 任何损失 (由利益损失而产生的包含 的、无限制的损害,工作中断,信息丢 失)一律不负任何责任。即使卡西欧已 接到此种损害可能性的警告。
- •本用户说明书的内容如有更改, 恕不另 行通知。

#### ■ 交流电变压器使用须知

- 请使用距离较近的电源插座, 以便在发 ⽣故障时或在其他必要的情况下能随时 拔下交流电变压器。
- 交流电变压器只能在室内使用。不要在 可能会溅上水或沾上湿气的环境中使用。 不要在交流电变压器上放置花瓶等任何 盛有液体的容器。
- 交流电变压器应在干燥的地方保管。
- 请在宽敞、通风的地方使用交流电变压 器。
- 切勿将报纸、桌布、窗帘或任何其他类 似的物品盖在交流电变压器上。
- 打算长期不使⽤数码钢琴时请从电源插 座拔下交流电变压器。
- 切勿以任何方式修理或改造交流电变压 器。
- 交流电变压器的使⽤环境 温度:0 ⾄ 40 ℃ 湿度:10% ⾄ 90% RH
- •输出极性:  $\Leftrightarrow$   $\infty$

### 交流电变压器使用须知

#### 型号:AD-A12150LW

- 1. 阅读本说明书。
- 2. 将本说明书放在手边。
- 3. 留意所有警告事项。
- 4. 遵守所有说明。
- 5. 不要在水边使用本产品。
- 6. 只使用干布进行清洁。
- 7. 不要在电暖炉、加热器、火炉或任何其他热源 (包括放大器)附近安装。
- 8. 只使用厂家指定的附件及配件。
- 9. 所有服务必须委托给经认证的服务人员。下列任何情况发生后需要专业服务: 当产 品损坏时, 当电源线或插头损坏时, 当液体浸入产品中时, 当异物掉入产品中时, 当产品被⾬淋或打湿时,当产品动作异常时,当产品掉落时。
- 10.不要让本产品混入或溅上液体。不要在本产品上放置任何含有液体的物品。
- 11.不要让电源的输出电压超出额定电压。
- 12.在插入电源之前要确认四周是干燥的。
- 13. 确认本产品的方向正确。
- 14. 在雷雨天气或打算长期不使用时请拔下电源。
- 15.不要让本产品的通风口被遮挡。请按照厂家的指示安装本产品。
- 16.请小心不要将电源线放在容易被踩上的地方或严重弯曲,特别是离插头很近或很远 的地方。
- 17.交流电变压器应插在与产品尽量近的电源插座中,以便紧急时能随时拔下插头。

下示标志表示警告本产品内存在有未绝缘的高电压,其可能会有导致用户触电的危 险。

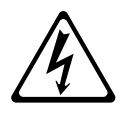

下示标志表示本产品附带的文件中有重要的操作及维护 (服务)说明。

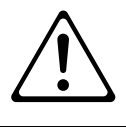

# 附录

# 音色列表

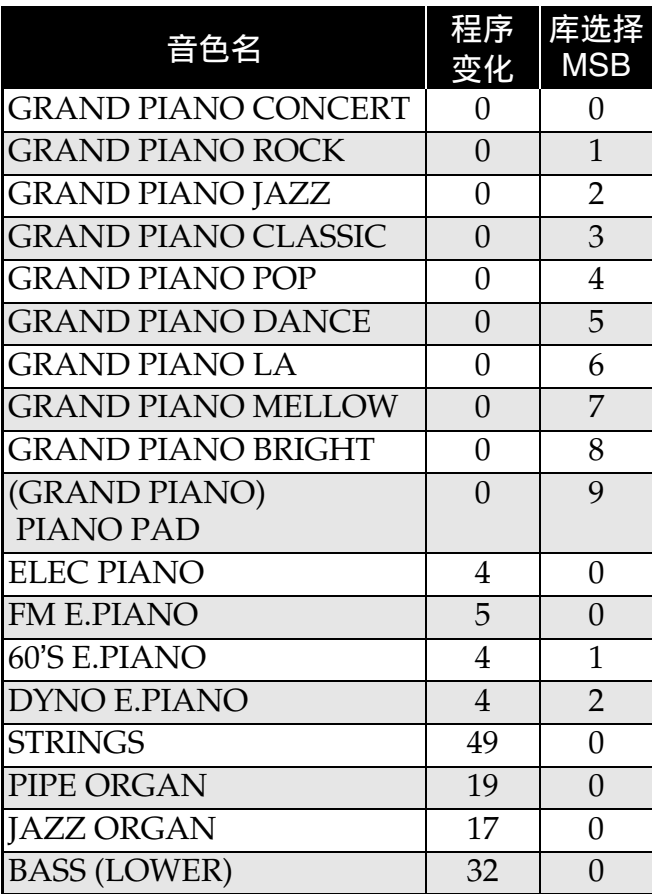

# 乐曲列表

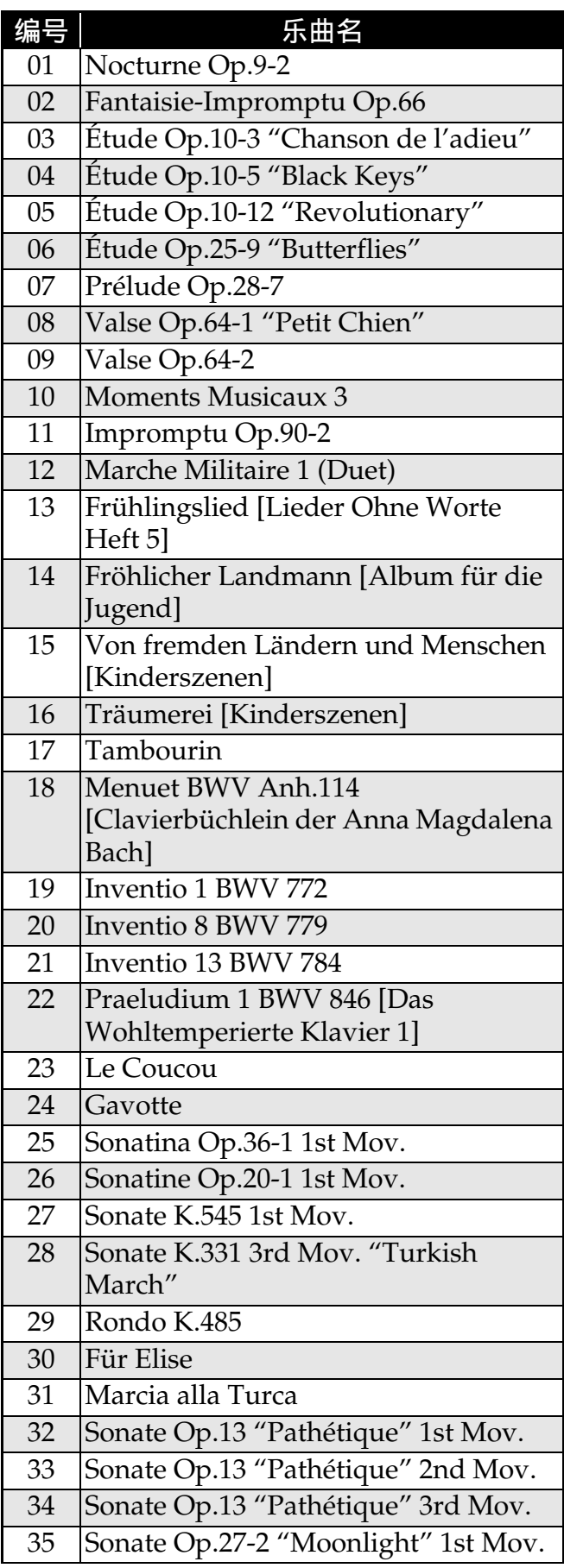

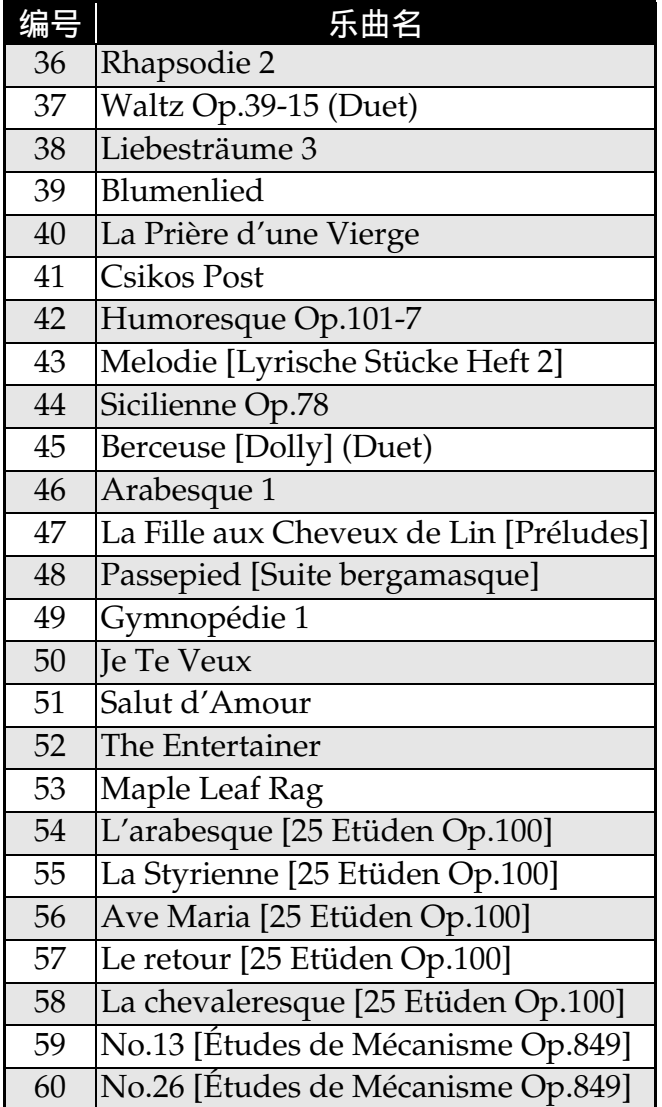

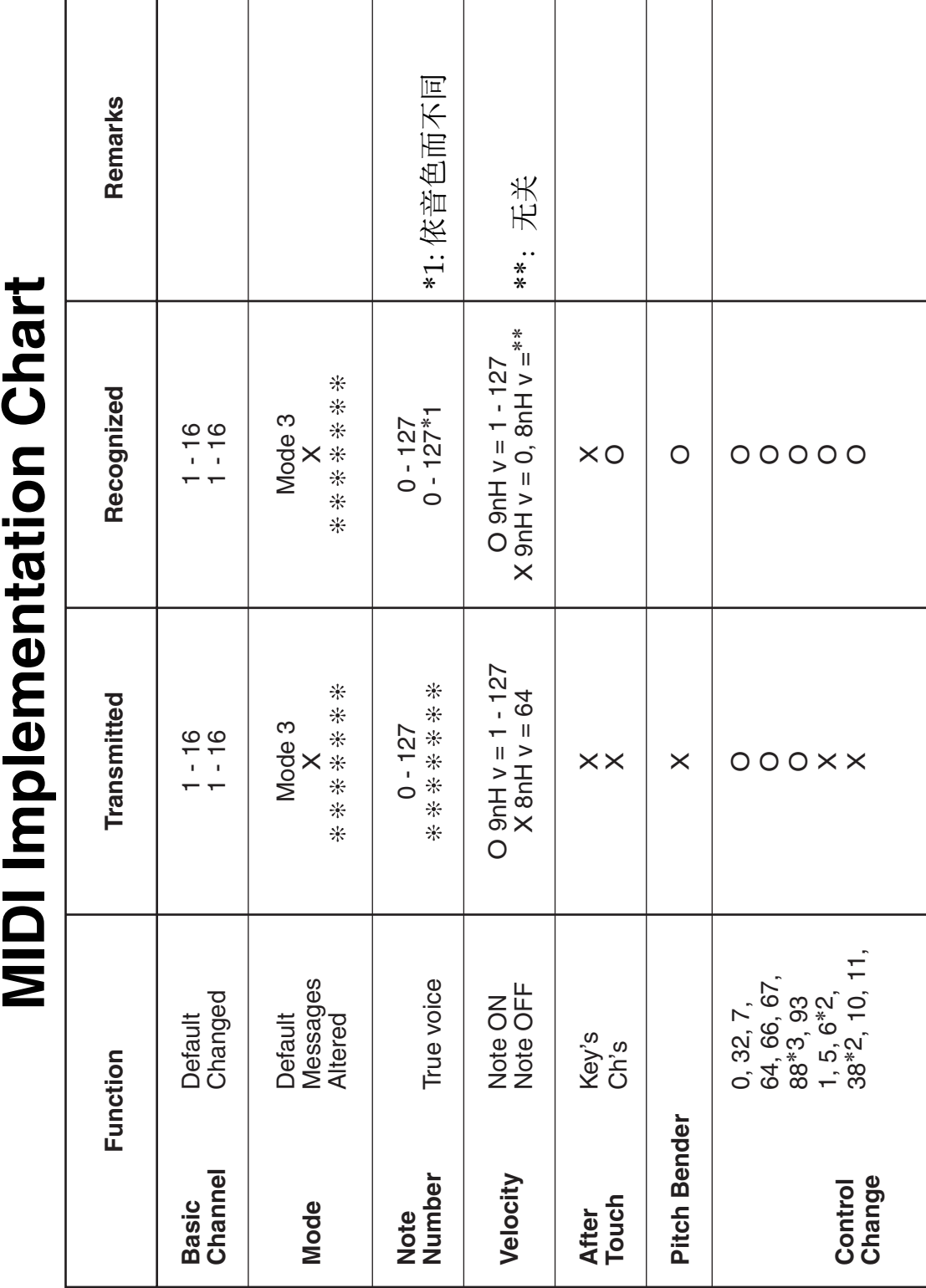

Models PX-A100RD/PX-A100BE

Version: 1.0 **Models PX-A100RD/PX-A100BE Version : 1.0**

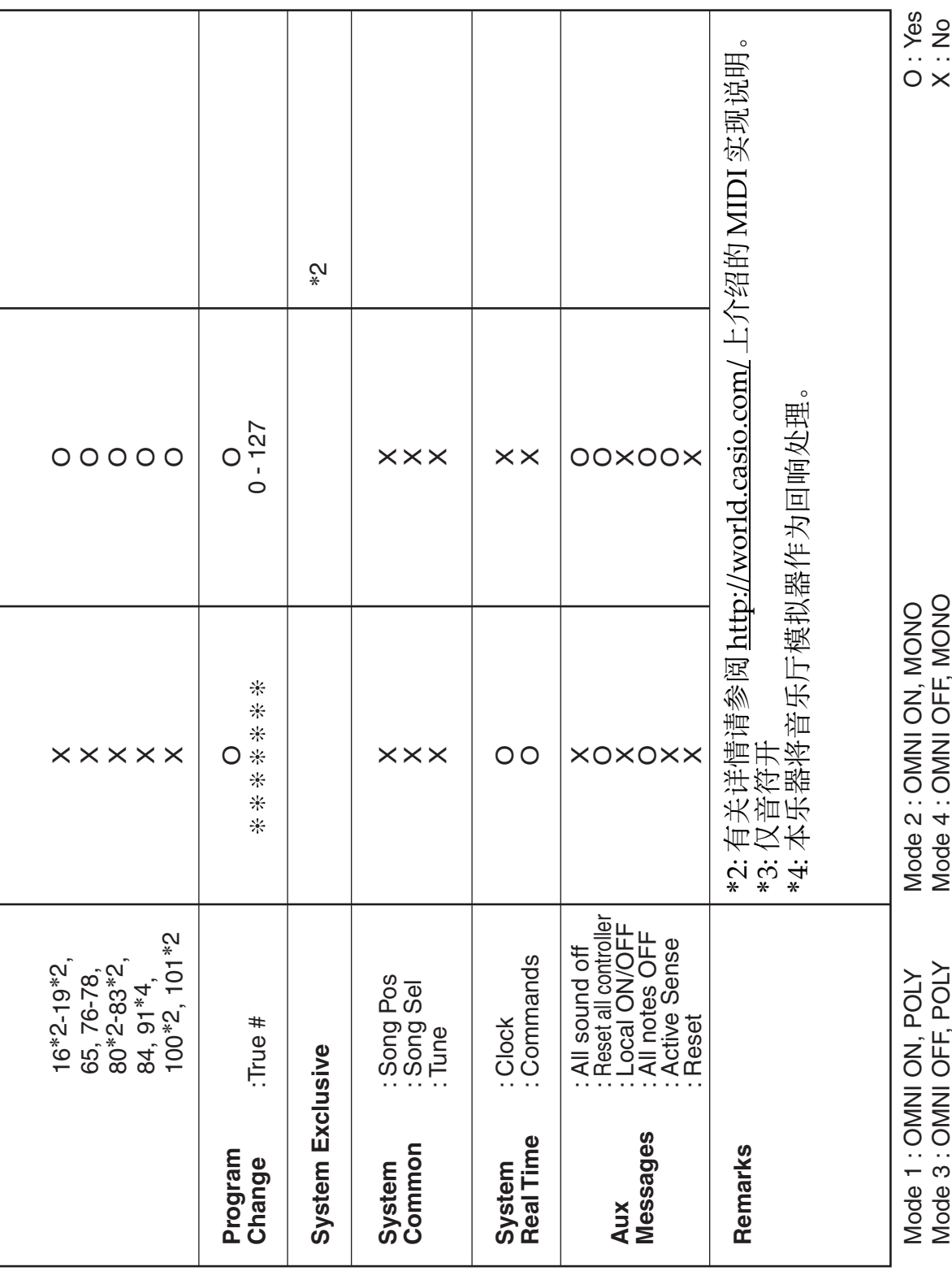

### 卡西欧电子乐器保证书

本产品是在严格的质量管理下通过质量检验的合格品。本产品售出后, 万一在正常使用 状态下发生故障,本保证书约定,用户可在背面记载的规定范围内享受免费修理。 本保证书一旦遗失不予补发,请务必妥善保管。

本保证书仅在中华人民共和国大陆地区使用有效。

\* 致销售店

本保证书是对用户就实施售后服务承担责任的一种明确保证。即使客户作为馈赠品或纪 念品购买本产品时,也请一定填写好下表并将此保证书交于客户。

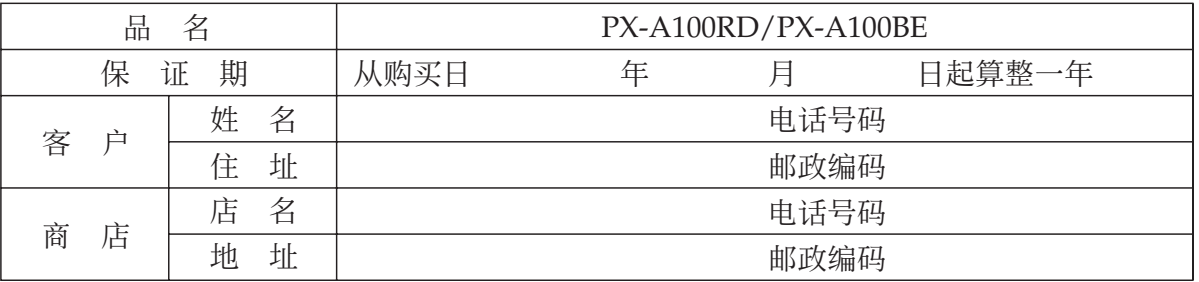

#### 保证规定

- 1 遵照说明书的要求正常使用本产品的情况下发生故障时, 从本产品的出售日起一年内可享 受免费修理。
- 2 提出保修时, 请务必持本产品以及本保证书与购买本产品的商店或与卡西欧指定的维修站 (详见附页) 联系。
- 3 即使在保修期内, 若属下列任一情况, 只能作为收费修理处理。
	- 甲 由于购买后携带、运输或保管不当引起的故障或损坏。
	- 乙 由于误用、乱用或使用不当引起的故障或损坏。
	- 丙 由于火灾、地震、水灾、雷击、鼠害以及其它灾害或由于被盗窃引起的故障或损坏。
	- 丁 由于非正规修理、改装或异常电压引起的故障或损坏。
	- 戊 不出示本保证书或保证书中没有填写必要事项 (如购买日期、商店名等)。
	- 己 由于电池耗尽引起的故障或损坏。
- 4 本保证书仅在中华人民共和国大陆地区使用有效。
- ※本保证书不限制用户在法律上的权利。

#### 致用户

1 在购买本产品时, 请务必确认本保证书上是否已填写了购买日期。

2 除了特殊情况(如被盗窃、天灾等引起的遗失)以外,本保证书不予补发,请务必妥善保管。

3 用户住址变迁后若需修理本产品时,请与卡西欧指定的维修站(详见附页)联系。

卡西欧客户咨询中心

电话号码: 400 700 6655

工作时间: 9:00-18:00 (周末及节假日除外)

联系地址: 上海市延安西路 728 号华敏翰尊大厦 4 楼 C 座

制造公司: 卡西欧电子科技(中山)有限公司 ⚔⚤濕ⷣᶀ䙥ᶑ⯕ⵦ㿏䀐⌵⊞䤵⢋德壣 䆬㪅濕<sup>2014</sup> <sup>ⷘ</sup> <sup>2</sup> <sup>㙬</sup>

C MA1402-B Printed in China

邮政编码: 528437 执行标准号: Q/CETZ 02-2012

<u> Ali muha ini a lahi balan salah salah salah salah salah sal</u> **PXA100-CK-1B** 

© 2013 CASIO COMPUTER CO., LTD.